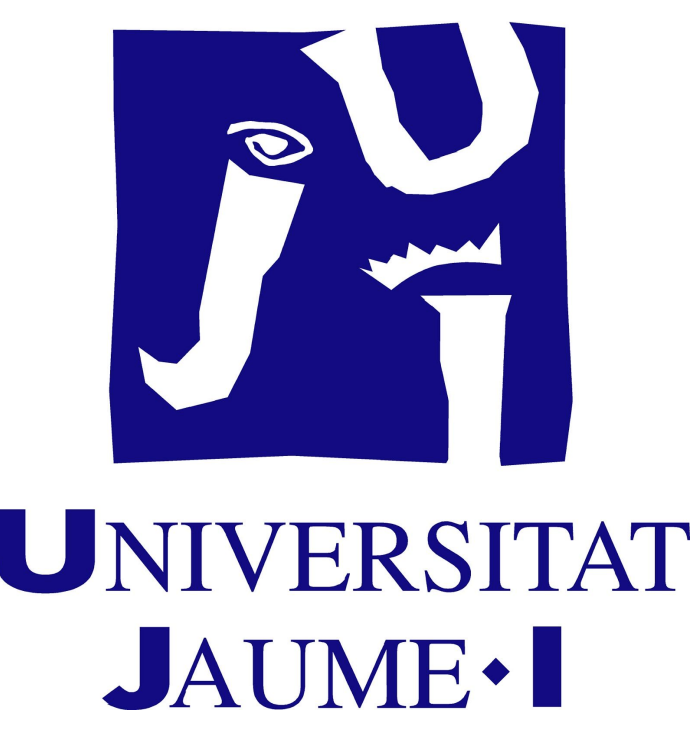

Gamificación y uso de juegos para la enseñanza de hojas de cálculo en el bachillerato

Autor: Gustavo A. Casañ Dirección: Mercedes Marqués Curso 2018/2019 Universitat Jaume I Máster Universitario en Profesor/a de Educación Secundaria Obligatoria y Bachillerato, Formación Profesional y Enseñanzas de Idiomas

## Resumen

En este trabajo se presenta una propuesta de material educativo mediante la implementación de gamificación y varios juegos educativos para la enseñanza de hojas de cálculo, en la asignatura Tecnologías de la Información y la Comunicación I de 1º de Bachillerato. Para esta propuesta se ha empleado el modelo de gamificación Octalysis, que es una herramienta muy potente para la creación de sistemas gamificados. Aunque todo el material no se ha podido probar en un entorno educativo, la versatilidad del material debería facilitar su uso futuro y permitir su adaptación a diversos niveles y cursos.

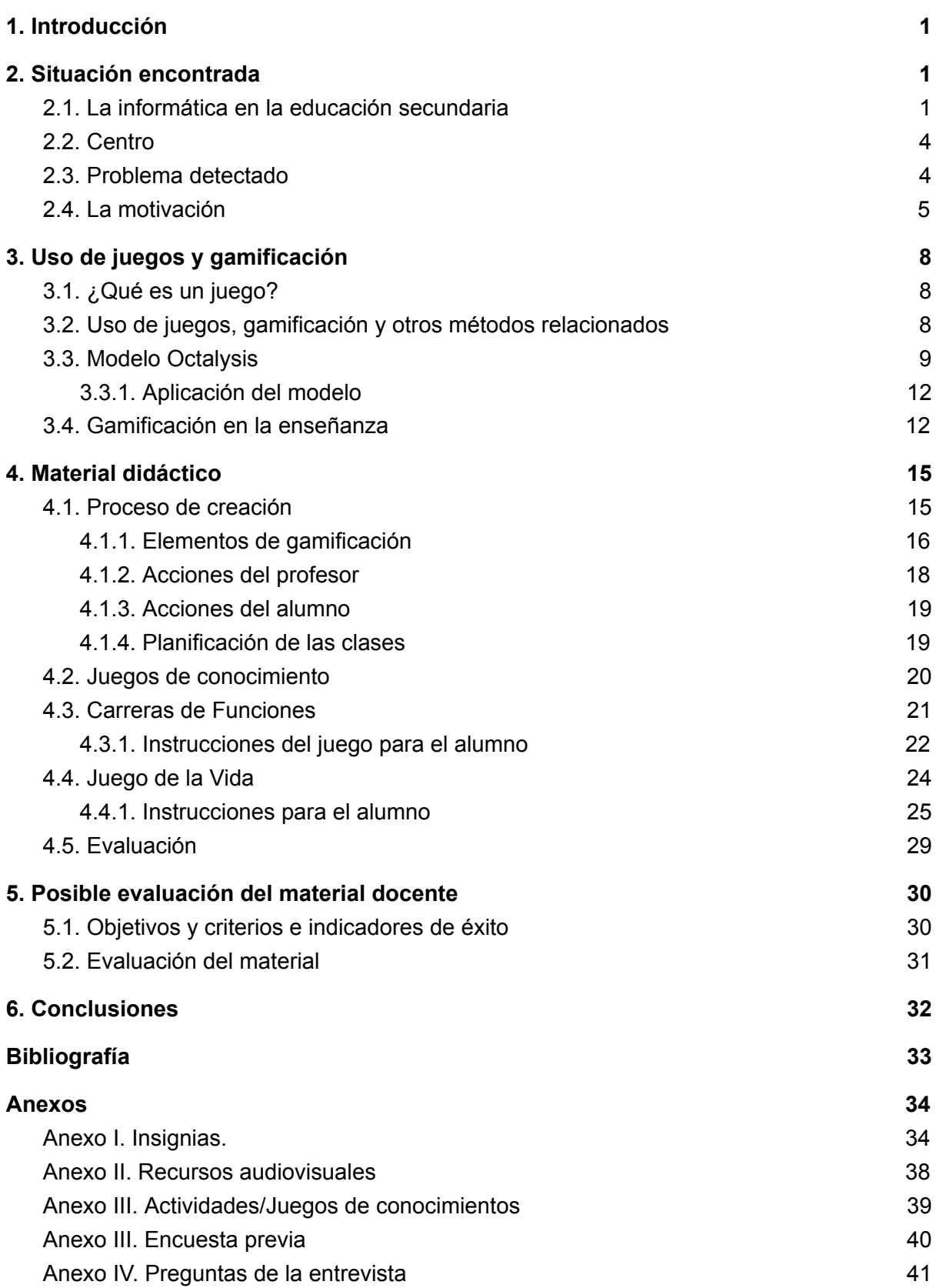

## 1. Introducción

Este trabajo es la memoria del trabajo de fin de máster del Máster de Profesorado de la Universitat Jaume I (curso 2018/2019), obligatorio para la obtención del título desde el Real Decreto 1393/2007, de 2007.10.29 (BOE núm. 260, de 30.10.2007).

Durante la estancia en prácticas en el IES Penyagolosa, de Castellón, tuve la oportunidad de observar la buena respuesta de los alumnos al uso de juegos (Kahoot!<sup>1</sup>) dentro de las clases de informática, tanto en Educación Secundaria Obligatoria como en Bachillerato, y como además participaban con gran interés en competiciones en las que enfrentaban su trabajo con el de otros grupos. Sin embargo este entusiasmo desaparecía casi completamente durante la clase "normal". Esto me llevó a preguntarme cómo se podía lograr generalizar este entusiasmo y la respuesta venía de la misma observación: el uso de juegos, relacionado con algo llamado "gamificación" (de la cual no sabía mucho al iniciar este trabajo), parecían ser capaces de motivar a los alumnos en clase. Así, me decidí a aprender y aplicar gamificación en el aprendizaje de parte del currículo de informática de los estudios de secundaria.

En primer lugar se explicará la motivación del trabajo, basada en una experiencia práctica en un instituto de Castellón de la Plana, el IES Penyagolosa<sup>2</sup>, para después realizar una breve explicación de qué supone la gamificación y el uso de juegos en la enseñanza. A continuación se expondrá el material didáctico creado para la asignatura Tecnologías de la Información y la Comunicación I (TIC I) de 1º de Bachillerato, un sistema completo de gamificación para la enseñanza de hojas de cálculo, y algunos aspectos del primer intento de implementación, dentro del instituto, para finalizar con una posible forma de evaluación del material desarrollado, las conclusiones y bibliografía y anexos.

# 2. Situación encontrada

### 2.1. La informática en la educación secundaria

La educación secundaria en España no contempla la obligatoriedad de la informática o la tecnología de la información en ningún nivel, sólo existen bloques en la asignatura específica Tecnología (1º y 3º de ESO), además de la asignatura específica en 4º de la ESO Tecnologías de la Información y la Comunicación (TIC), que los alumnos pueden seleccionar entre varias (Real Decreto 1105/2014, de 26 de diciembre, por el que se establece el currículo básico de la Educación Secundaria Obligatoria y del Bachillerato). Al tratarse de asignaturas específicas su oferta es opcional para los centros educativos. Por otra parte la informática aparece regularmente en casi todas las asignaturas, como herramientas (por lo general sin especificar) que deben aprender a utilizarse para los objetivos de la asignatura (por ejemplo en Cultura Científica de 4º ESO y Educación Física

<sup>1</sup> Página oficial de la aplicación <https://kahoot.com/>

<sup>&</sup>lt;sup>2</sup> Página web del centro <http://mestreacasa.gva.es/web/iespenyagolosa/>

de 1º y 4º de ESO aparecen expresiones como "...utilizar eficazmente las TIC para argumentar..."). Esto también se refleja en la aparición de la competencia clave "Competencia Digital" en estas asignaturas.

Afortunadamente, la Generalitat Valenciana, tiene una serie de decretos<sup>3</sup> que transforman esta situación al obligar a todos los centros a ofrecerla a sus alumnos, en la llamada "libre configuración autonómica". Los alumnos pueden repetir la elección de la asignatura en distintos cursos y también incorporarse en cualquier curso. Esto provoca un problema serio de diversidad de conocimientos entre los alumnos, agravado por la falta de coordinación entre asignaturas: los contenidos de diversas asignaturas de tecnología coinciden (no sólo entre Informática y Tecnología, por ejemplo en el currículo en la asignatura Dibujo Técnico aparece el uso de herramientas informáticas especializadas) y el hecho real de que en otras asignaturas se les pide y explica el uso del ordenador (por ejemplo en el IES Penyagolosa, en Inglés, emplean el aula de ordenadores y programas de grabación de sonido además de internet y editores de texto).

Los contenidos de los distintos cursos de la asignaturas de Informática y  $TIC<sup>4</sup>$  muestran claramente la gran variedad de temas que caracterizan la informática, desde algunos que pueden trabajarse de forma puramente teórica hasta otros que son completamente prácticos (uso de un programa). Por otra parte, algunos temas se repiten en distintos cursos, en principio trabajándose con mayor profundidad en cursos superiores.

Por lo tanto, la situación actual es que los alumnos obtienen una formación informática dispersa en varias asignaturas y no impartida por especialistas en la materia, excepto los que eligen cursar las asignaturas optativas de informática. En ese caso los alumnos sufren una repetición parcial de contenidos y los profesores una diversidad de niveles y conocimientos considerables.

En el caso concreto de las Hojas de Cálculo, estas aparecen explícitamente en las asignaturas Iniciación a la Actividad Emprendedora y Empresarial, de 4º de ESO, en el bloque 3 de Finanzas, en TIC de 4º de ESO, en el bloque 3 y otra vez en TIC I de 1º de Bachiller (los detalles de estas dos últimas asignaturas pueden verse en la Tabla 1). Y bajo la forma de "herramientas", y que interpretamos como hojas de cálculo, en la asignatura de Economía de 4º de ESO (herramientas para la creación de un presupuesto personal) y Economía de 1º de Bachiller (herramientas de manejo de variables económicas).

**Bloque 3: Organización, diseño y producción de información digital. Curso 4º ESO TIC**

**Contenidos Criterios de evaluación Competencias**

<sup>&</sup>lt;sup>3</sup> Página web de la Generalitat que recoje los distintos decretos que organizan la enseñanza en la Comunidad Valenciana <http://www.ceice.gva.es/es/web/ordenacion-academica/secundaria/curriculo> 4

[http://www.ceice.gva.es/documents/162640733/162655311/Inform%C3%A1tica/9b1b36c1-35b4-4e4c](http://www.ceice.gva.es/documents/162640733/162655311/Inform%C3%A1tica/9b1b36c1-35b4-4e4c-b95e-06237243a764) [-b95e-06237243a764](http://www.ceice.gva.es/documents/162640733/162655311/Inform%C3%A1tica/9b1b36c1-35b4-4e4c-b95e-06237243a764)

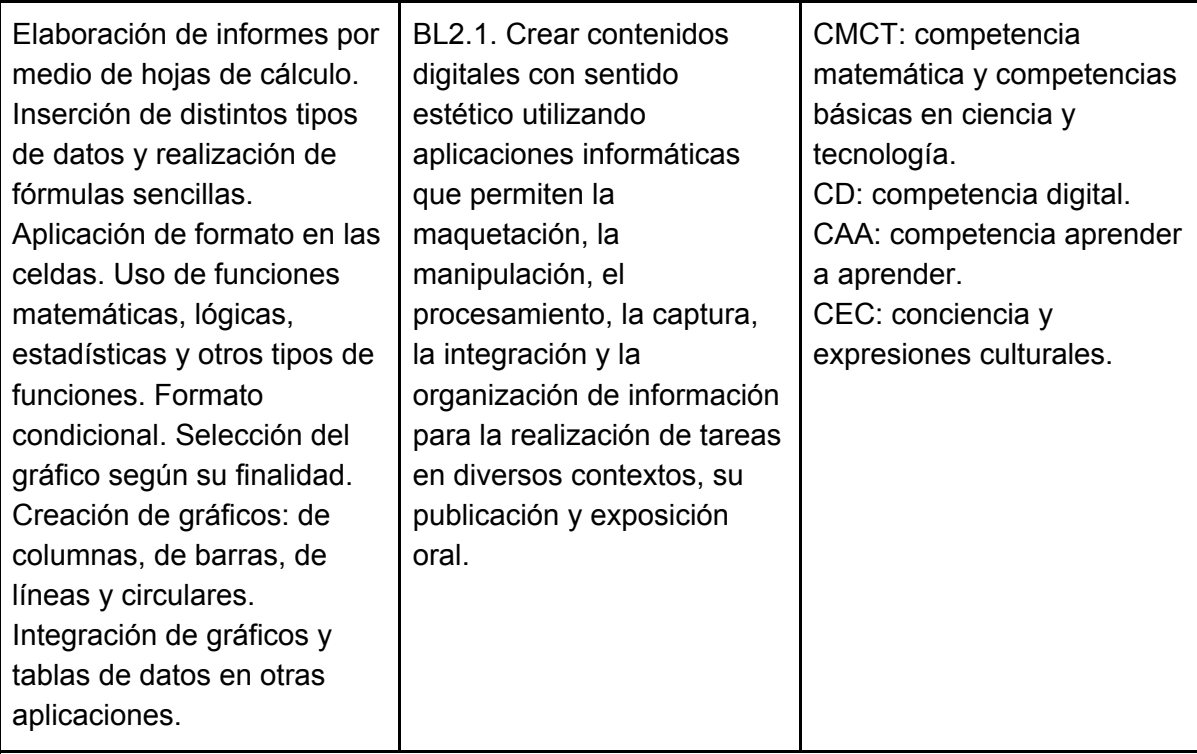

#### **Bloque 3: : Organización, diseño y producción de información digital. Curso 1º de Bachillerato TIC I**

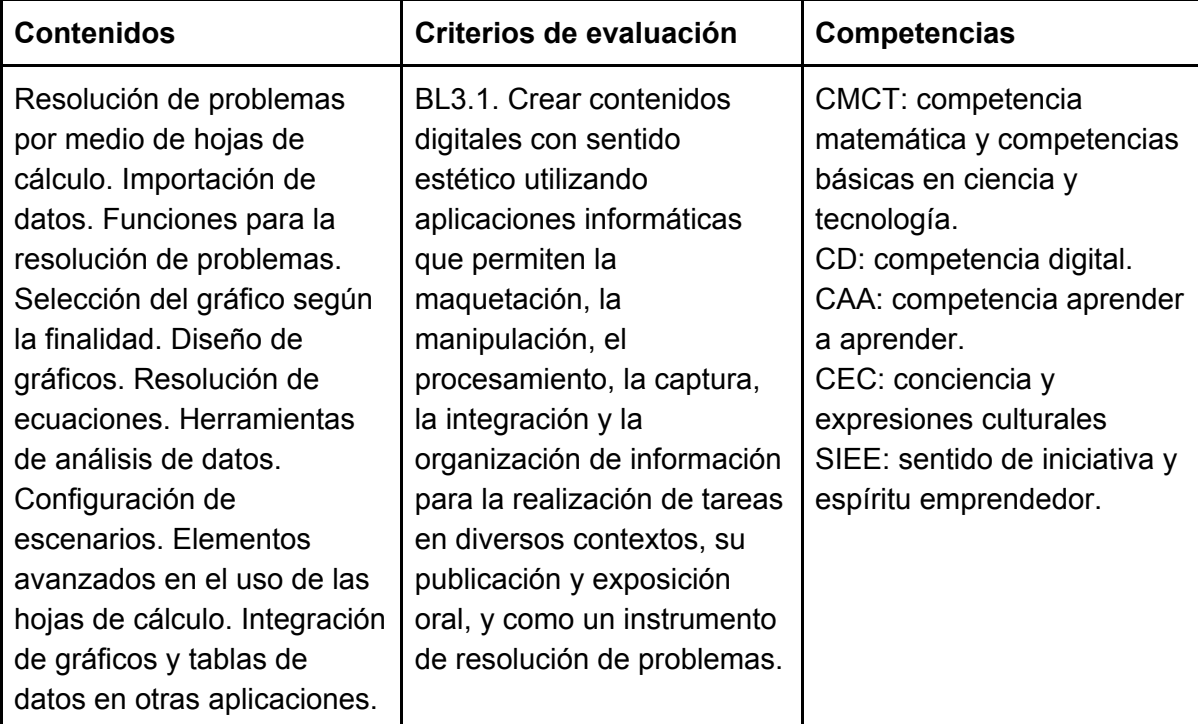

Tabla 1. Contenidos, criterios de evaluación y competencias relacionadas con hojas de cálculo en las asignaturas TIC (4º ESO) y TIC I (1º Bachiller) según la Generalitat Valenciana<sup>5</sup>.

<sup>5</sup> Enlace a los documentos pertinentes

[http://www.ceice.gva.es/va/web/ordenacion-academica/curriculo-eso-bachillerato-por-materias/-/docu](http://www.ceice.gva.es/va/web/ordenacion-academica/curriculo-eso-bachillerato-por-materias/-/documentos/eaWDKFxNg2Dz/folder/162655299?p_auth=sPo4yAGP) [mentos/eaWDKFxNg2Dz/folder/162655299?p\\_auth=sPo4yAGP](http://www.ceice.gva.es/va/web/ordenacion-academica/curriculo-eso-bachillerato-por-materias/-/documentos/eaWDKFxNg2Dz/folder/162655299?p_auth=sPo4yAGP)

### 2.2. Centro

La motivación de este trabajo nace de la experiencia vivida durante el Prácticum del Máster en Profesorado de Secundaria durante el curso 2018/2019. En la revista de información del centro IES Penyagolosa (2018) se puede obtener más información del centro.

El departamento de informática está formado por dos profesores y las asignaturas del departamento (Informática y TIC) se ofrecen en todos los niveles, con una máximo de 22 alumnos por clase. En algunos niveles se ofrecen dos grupos distintos, aprovechando la presencia de dos profesores y dos aulas.

Estas dos aulas tienen dos disposiciones distintas, una más clásica en filas orientadas hacia el profesor y la pantalla y otro en forma de U, mirando hacia el exterior (paredes) y con el profesor y la pantalla del proyector en el espacio vacío. Los ordenadores tienen instalado el software marcado por la Generalitat, Lliurex $6$ , y LibreOffice<sup>7</sup>, además de otro programario libre. Permiten el acceso a internet pero su acceso a ciertos programas y páginas web no es posible (principalmente a las redes sociales y páginas de juegos).

Como es evidente, para aprovechar los recursos, otros profesores y clases utilizan las aulas de informática cuando están vacías. Es habitual, por ejemplo, que los grupos de inglés acudan a utilizar los ordenadores para reproducir material audiovisual.

### 2.3. Problema detectado

Aunque se detectan más problemas en el centro este trabajo se centrará sólo en uno de ellos, la apatía y falta de interés de los alumnos en algunos de los temas del currículo. Es decir, su falta de motivación.

En España, en general, a nivel de enseñanza secundaria las clases de las asignaturas de informática están llenas de alumnos y en el centro estos manifiestan su interés por continuar en la asignatura en cursos posteriores. Es la opinión general entre los profesores del centro que si hubiese más ordenadores disponibles por aula o se desdoblasen clases más a menudo también estarían llenas. Un ejemplo extremo se vio en un alumno que se incorporó al curso una vez empezado (marzo) y aprovechó para inscribirse en la asignatura (aprovechando el hueco dejado por el abandono de los estudios de otro alumno). Consultados, los alumnos manifiestan que la informática es algo que les resulta atractivo, dado que la asocian a los juegos de ordenador y a actividades lúdicas con el móvil. Sin embargo los profesores manifiestan que este interés a priori no se ve correspondido por un buen comportamiento en el aula.

<sup>&</sup>lt;sup>6</sup> Página oficial <https://portal.edu.gva.es/lliurex/>

<sup>7</sup> Página oficial en castellano <https://es.libreoffice.org/>

Evidencia de esto es que es habitual que los alumnos entreguen los trabajos tarde, no realicen los deberes (a pesar de que la política del centro es mandar los menos posibles) y no miren el material preparatorio para las clases. Además, mientras que los comportamientos disruptivos son raros (como ponerse de pie en clase o interrumpir una explicación), los alumnos suelen aprovechar el ordenador para jugar o navegar por internet cuando deberían estar atendiendo o realizando actividades de clase. Es habitual que sea necesario repetir las instrucciones porque algunos de ellos no estaban prestando atención en ese momento.

Preguntados de forma informal por profesores y alumnos en pŕacticas del máster sobre esta falta de atención, la mayoría manifiesta una desilusión por algunos de los contenidos de la asignatura, muchos de los cuales encuentran aburridos o ya conocidos. También afirman estar desilusionados con el material disponible (ordenadores que van muy lentos, ratones que dejan de funcionar, internet que se interrumpe...).

Como está fuera del alcance de este trabajo ignoraremos los problemas técnicos que nacen del sistema de financiación y no entraremos en la necesidad de una mejor coordinación entre asignaturas (empezando desde el nivel del ministerio), para centrarnos en los aspectos de motivación y en qué herramientas y metodologías permiten que alumnos con distintos niveles de conocimientos y rapidez de aprendizaje adquieran los conocimientos y habilidades necesarias para su vida futura. En el punto siguiente se explorará el significado de motivación y distintas posibilidades para incrementarla, especialmente la gamificación (Glover, 2013).

### 2.4. La motivación

Según la Real Academia Española<sup>8</sup> (RAE), la motivación se define como (entre otras cosas), "Acción y efecto de motivar" y "Conjunto de factores internos o externos que determinan en parte las acciones de una persona". Si, intentando clarificar el concepto se busca la definición de motivar, nos dice "Dar causa y motivo para algo", "Influir en el ánimo de alguien para que proceda de un determinado modo" y "Estimular a alguien o despertar su interés", entre otras definiciones. Esta pequeña exploración de las distintas definiciones de la motivación ayuda a entender mejor las características del problema. En psicología (como en el libro de introducción de Lahey (2007)) la motivación se define como "el señalamiento o énfasis que se descubre en una persona hacia un determinado medio de satisfacer una necesidad, creando o aumentando con ello el impulso necesario para que ponga en obra ese medio o esa acción, o bien para que deje de hacerlo". Así, la motivación es un estado interno que activa, dirige y mantiene la conducta y está relacionada con las necesidades del individuo, que pueden ser físicas (comida, ropa) o mentales (seguridad, realización).

Una de las teorías más extendidas sobre la motivación parte de la pirámide de las necesidades/motivaciones de Maslow (aunque no es la única, como veremos en el punto 3.3). Así, diseñó un sistema de cinco clases jerárquicas de necesidades, que es

<sup>&</sup>lt;sup>8</sup> Página web oficial **<https://dle.rae.es/>** 

comúnmente usado para clasificar las motivaciones humanas y va de las más "básicas" o físicas hasta las más espirituales. El ordenarlas jerárquicamente implica que antes de cumplir una necesidad "superior" se deben haber cubierto todas las necesidades "inferiores". Esta pirámide se puede ver en la Figura 1.

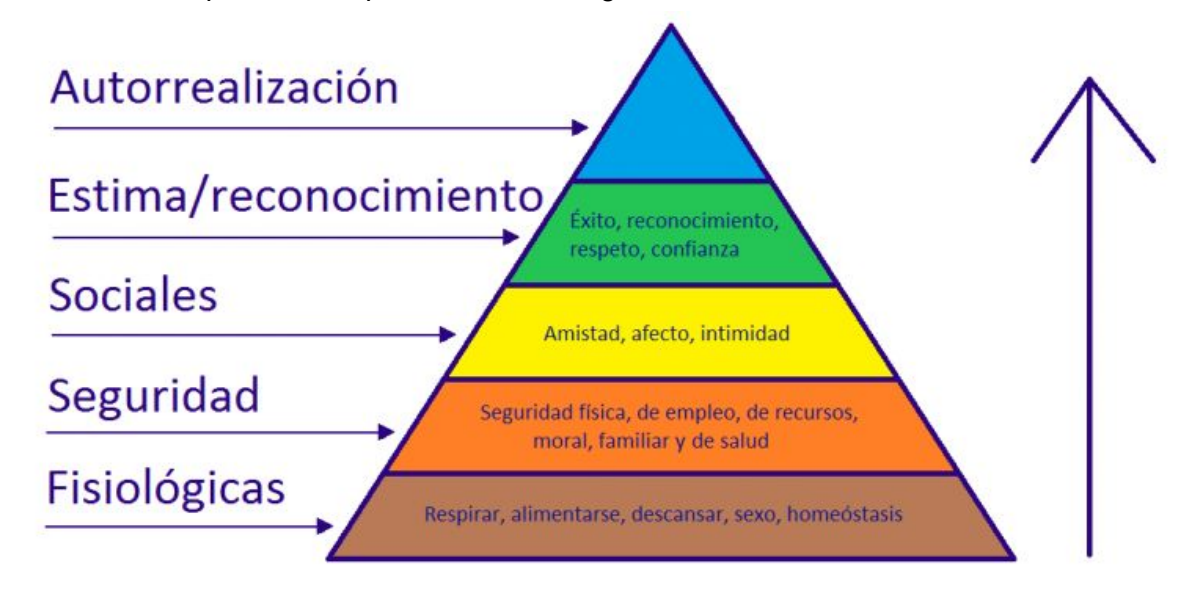

Figura 1. Pirámide de necesidades de Maslow (descargada de <https://economipedia.com/definiciones/piramide-de-maslow.html>).

Un aspecto fundamental es la diferenciación entre motivación intrínseca (interna) o motivación extrínseca (externa). Aunque la coincidencia no es exacta, en la pirámide de Maslow relacionaríamos la motivación interna o intrínseca con la autorrealización y la estima (en parte) y la extrínseca con el resto de niveles de la pirámide. La motivación intrínseca viene del entendimiento personal del mundo y se supone que no depende de ningún incentivo externo ya que no necesita ningún tipo de reforzamiento ya que son acciones motivadas por sí mismas desde la persona. La motivación extrínseca depende de incentivos externos, y se enfoca principalmente en ayudar a la realización de una tarea como un medio para alcanzar un fin. Ejemplos de factores extrínsecos podrían ser el dinero, regalos, comida o celebraciones. Como se verá en el punto 3.3, Chou (2016) con su modelo, tiene una aproximación bastante distinta y considera que de sus ocho motivaciones, cuatro serían internas (significado, desarrollo, empoderamiento y propiedad) y cuatro externas (influencia social, escasez, impredecibilidad y pérdida).

Sin embargo no ambos tipos de motivación son igualmente efectivas o deseables. La motivación extrínseca pierde efecto rápidamente, necesitándose recompensas cada vez más grandes para obtener el mismo resultado y puede llegar incluso a perder completamente su efecto. Desde el punto de vista educativo, además, se suele considerar que es una aproximación a la enseñanza que recompensa el egoísmo y la búsqueda del placer inmediato.

Los factores intrínsecos, por otra parte, dependen del significado que le dé la persona a lo que hace: tratan de los deseos de las personas de hacer cosas por el hecho de considerarlas importantes o interesantes. Dentro de la clasificación de Maslow, estarían en la parte superior de la pirámide.

En educación se considera que se debe promover la motivación intrínseca para la mejora no sólo de los conocimientos de los alumnos, sino también de su desarrollo personal. Los factores con los que se suele trabajar son la autonomía (el final del proceso de aprendizaje le permitirá una mayor autonomía y control sobre sus vidas) y la maestría (al final del proceso de aprendizaje se es capaz de hacer algo importante). El propósito no suele ser tan trabajado, porque es demasiado sencillo que se mezcle con ideologías o creencias, aunque está presente en metodologías como el aprendizaje-servicio y su idea de servicio a la comunidad o un colectivo necesitado.

Como se ha explicado en diversas asignaturas del máster de profesorado, hay muchas estrategias para promover la motivación intrínseca y metodologías educativas que las aprovechan en mayor o menor grado:

- Asociar la clase con los intereses del alumno.
- Ceder el protagonismo al alumno: metodología basadas en el descubrimiento, como Inquiry Based Learning.
- Transmitir el interés del profesor por la materia al alumno.
- Usar material novedoso que despierte su curiosidad.
- Hacer el aprendizaje práctico: usando metodologías como el Aprendizaje Basado en Proyectos o el Aprendizaje-Servicio.

La mayor parte de las metodologías educativas pueden utilizar varias de estas estrategias para favorecer la motivación de los alumnos (incluso en la metodología "clásica" de la clase magistral se pueden emplear ejemplos que asocien lo explicado con los intereses del alumnado, por ejemplo).

Como se verá en el punto siguiente, la gamificación es una metodología que busca mejorar la motivación e implicación de los participantes/alumnos con la clase (aunque no se limita a la enseñanza). Esta metodología es una de las que logran mayores mejoras en la motivación de los usuarios, como confirman muchos estudios (Hamari et al. (2014) realiza una revisión de la literatura en este campo). Se puede relacionar la gamificación con las estrategias mencionadas anteriormente en dos puntos: intenta asociar la clase con los intereses del alumno (pasárselo bien y los juegos) y usa material novedoso para despertar su interés.

En el caso del IES Penyagolosa, del que surge esta inquietud, como se reveló en la fase de observación y en un proceso informal de preguntas, los alumnos ya trabajan con aspectos relacionados con la gamificación, fundamentalmente mediante la participación en competiciones y concursos públicos (como el desafío BigData de la Fundación LaCaixa<sup>9</sup>). Así, se decidió incorporar el uso de técnicas de gamificación a otros aspectos de la clase, y ampliar el uso de juegos a las actividades en el aula.

<sup>9</sup> Página web del desafio BigData de Educaixa <https://bigdata.educaixa.com/es/home>

# 3. Uso de juegos y gamificación

### 3.1. ¿Qué es un juego?

Otra vez la RAE nos proporciona una serie de definiciones del término "juego" que resultan reveladoras. Así, lo define como "Acción y efecto de jugar por entretenimiento", "Ejercicio recreativo o de competición sometido a reglas, y en el cual se gana o se pierde" y jugar como "hacer algo con alegría con el fin de entretenerse, divertirse o desarrollar determinadas capacidades" y "entretenerse, divertirse tomando parte en uno de los juegos sometidos a reglas, medie o no en él interés". Como es evidente, la definición que mejor se ajusta a nuestros objetivos es la de "desarrollar determinadas capacidades", dado que queremos que los alumnos aprendan.

Los juegos pueden ser de muchos tipos y requerir material, como tableros u ordenadores, o simplemente imaginación por parte de los participantes, cuyo número también puede variar, de una a cientos de personas. Los juegos datan de la más lejana antigüedad y se sabe que los juegos son una actividad practicada incluso por los animales más inteligentes, como perros, delfines o chimpancés. Se puede considerar que el juego es un proceso intrínsecamente natural al ser humano, pero eso no impide que los seres humanos seamos conscientes de esta tendencia e intentemos aprovechar sus efectos.

### 3.2. Uso de juegos, gamificación y otros métodos relacionados

A pesar de que la mayor parte de las definiciones de juego que se acaban de exponer dicen que el objetivo del juego es el entretenimiento, desde tiempos inmemoriales algunos juegos tienen un objetivo más allá del simple disfrute, normalmente de aprendizaje. Así, algunas actividades prácticas (muy a menudo relacionadas con la guerra) se modificaron para convertirse en una forma concreta de juego, el deporte. Hay casos como la esgrima, la justa, el lanzamiento de jabalina, el tiro al plato y muchos otros. Un caso histórico curioso es la decisión del rey Eduardo I de Inglaterra de prohibir todos los juegos y deportes en domingo excepto el tiro con arco, por considerar que preparaba para la guerra<sup>10</sup>.

Pero además de juegos directamente derivados de otras actividades parte de las "técnicas de juegos" se han intentado emplear para motivar a las personas. Desde tiempos inmemoriales se aplican estas técnicas al proceso de enseñanza/aprendizaje, habitualmente convirtiendo el proceso de aprendizaje en una competición, por ejemplo mediante simulaciones de la actividad real que se desea aprender (como el juego de guerra del siglo XIX Kriegsspiel<sup>11</sup>).

<sup>10</sup> Artículo sobre la historia del uso del arco largo en Inglaterra <https://www.historic-uk.com/HistoryUK/HistoryofEngland/The-Longbow/>.

<sup>11</sup> Artículo sobre el juego

[https://www.labrujulaverde.com/2018/05/kriegsspiel-el-juego-de-mesa-que-entreno-a-los-oficiales-pru](https://www.labrujulaverde.com/2018/05/kriegsspiel-el-juego-de-mesa-que-entreno-a-los-oficiales-prusianos-para-ganar-la-guerra-con-francia) [sianos-para-ganar-la-guerra-con-francia](https://www.labrujulaverde.com/2018/05/kriegsspiel-el-juego-de-mesa-que-entreno-a-los-oficiales-prusianos-para-ganar-la-guerra-con-francia).

Una definición informal de la gamificación o ludificación podría ser que la gamificación es la práctica de aplicar juegos a cualquier otro tipo de actividad humana (Technology Advice, 2019). Más formalmente la gamificación, según Kapp (2012), es "utilizar mecánicas basadas en juegos, estéticas y pensamiento de juego para comprometer a la gente, motivar a la acción, promover el aprendizaje y resolver problemas". Esto se logra a través de un incremento de la participación, compromiso, lealtad y competición.

Es decir, la gamificación es más que organizar una competición para dar una recompensa de algún tipo a los que cumplen algunos parámetros (un caso claro de motivación extrínseca y por tanto no muy eficaz) o emplear una simulación de la realidad para aprender mediante un proceso de prueba y error sin consecuencias fuera de la simulación.

La confusión se debe a que hay una serie de conceptos relacionados con la gamificación y cuyos límites no están claramente definidos pero que, a veces, pueden formar parte de ella. En la revisión que hacen Hamari, Koivisto y Sarsa (2014), por ejemplo, junto a referencias a indiscutibles sistemas gamificados se incluyen simuladores y juegos. Según Marczewski (2013) hay tres de estos conceptos:

- Diseño inspirado en juegos: se utilizan ideas y formas de pensar inherentes a los juegos, pero no se añaden elementos de juegos. Un ejemplo podrían ser las aplicaciones que permiten hacer presentaciones o vídeos con un aspecto "infantil" o "de dibujos", como Visme<sup>12</sup>. Aparte de su aspecto más atractivo y muy a menudo sorprendente no añaden nada más.
- Juegos serios: son juegos diseñados para un propósito determinado relacionado con el entrenamiento, no sólo por diversión. Un ejemplo podría ser un juego para aprender a gestionar la seguridad de una empresa, como Hackend<sup>13</sup> o incluso históricamente en el caso de la caza, el tiro con arco.
- Simulaciones: habitualmente hechas por ordenador, son reproducciones de situaciones reales (lo más parecidas a la realidad posible) que pueden producirse con las que el usuario puede interactuar sin sufrir las consecuencias. Un ejemplo podría ser un simulador de vuelo como FlightGear<sup>14</sup> en el que puedes probar múltiples modelos de aviones en muchas condiciones atmosféricas distintas.

### 3.3. Modelo Octalysis

Yu-kai Chou es un autor muy conocido actualmente por sus contribuciones a la gamificación, especialmente por la creación del modelo de Octalysis (Chou, 2016). Es interesante señalar que él prefiere hablar de "diseño basado en las personas" en lugar de simplemente "gamificación". Octalysis es una compleja forma de organizar la motivación y los elementos de gamificación (ver Figura 2) con ocho motivaciones (*cores*) en el que se admiten muchas más características de los juegos que se pueden aplicar en gamificación. Este modelo y metodología son las que se han empleado para el diseño de la gamificación

<sup>&</sup>lt;sup>12</sup> Página oficial de la aplicación <https://www.visme.co/es/infografias-creativas/>

<sup>&</sup>lt;sup>13</sup> Página oficial del juego Hackend <https://www.incibe.es/protege-tu-empresa/hackend>

<sup>14</sup> Página oficial del juego FlightGear <https://www.flightgear.org/>

de este proyecto, dado que parecía el más completo y desarrollado, en comparación con otros como el sugerido por Hsin-Yuan Huang y Soman (2013).

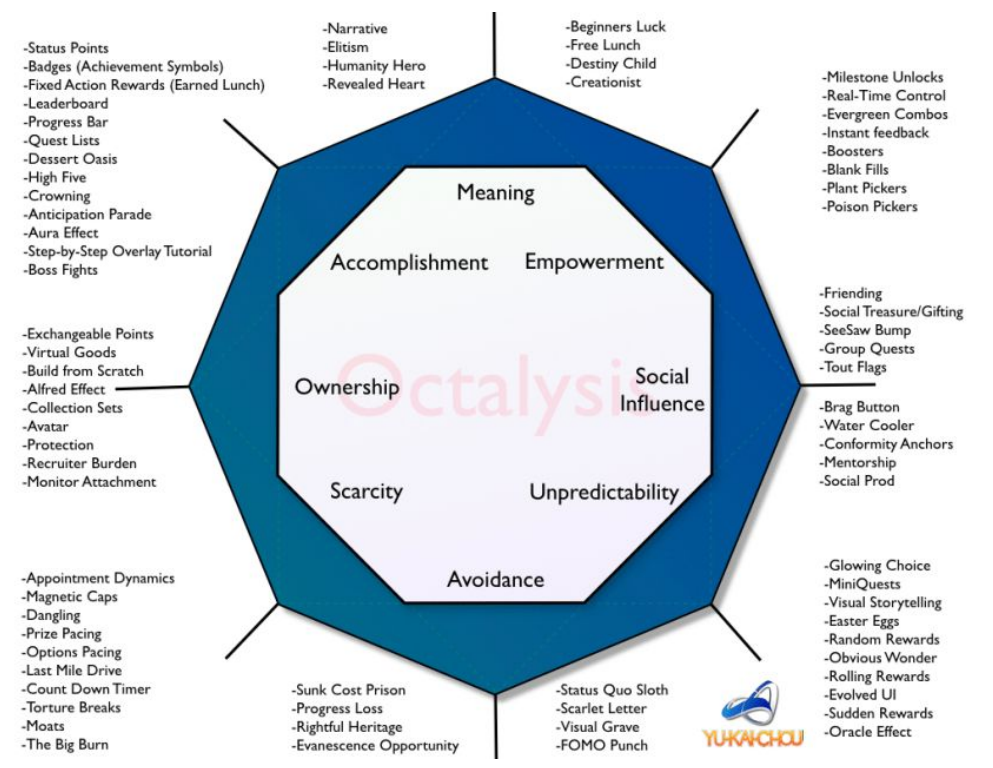

Figura 2. Octalysis, un framework para gamificación desarrollado por Yu-kai Chou (de [https://yukaichou.com/gamification-examples/octalysis-complete-gamification-framework/\)](https://yukaichou.com/gamification-examples/octalysis-complete-gamification-framework/).

Las ocho motivaciones (*core*) para que una persona juegue son:

- 1. Significado (*meaning*): es el factor que motiva a las personas por el hecho de pensar que están implicadas en algo que las trasciende. Ejemplos podrían ser páginas como Wikipedia o Change<sup>15</sup>. Este factor es más importante en las primeras fases, porque ayudan a encontrar un motivo para participar.
- 2. Desarrollo y cumplimiento (*accomplishment*): en este la motivación proviene del deseo de crecimiento personal y de la consecución de objetivos. Bien aplicado, permite seguir un camino determinado para completar unos estudios, aprender cosas nuevas, con un retorno directo de la consecución. Según Yu-kai Chou, este es de los más sencillos de aplicar en un sistema gamificado y, por esta razón, es de los más utilizados pero funciona mucho mejor si se complementa con otros.
- 3. Empoderamiento de creatividad y feedback (*empowerment*): la motivación se basa en la satisfacción que proporciona el hecho de crear elementos y entornos nuevos y ver cómo pueden transformar la realidad. Según el autor es uno de los más difíciles de implementar debido al esfuerzo de atención que se exige a los usuarios para desarrollar actividades creativas.
- 4. Propiedad y posesión (*ownership*): la motivación proviene del hecho de que, cuando se posee algo, es más fácil que se desarrolle la implicación para trabajar en él,

<sup>15</sup> Plataforma de peticiones <https://www.change.org/>

mejorarlo y sacar el máximo provecho de este, aunque racionalmente nos resulte absurdo (pone el ejemplo de las mascotas virtuales "Tamagotchi"<sup>16</sup>).

- 5. Influencia social y relación (*social influence*): este factor se basa en el deseo de interrelacionar y de posicionarse con respecto a los demás y favorece aspectos positivos como la tutela, el compañerismo y los objetivos comunes pero puede favorecer aspectos más ambivalentes como la competencia o incluso negativos como la envidia. Debe irse con cuidado en su aplicación para no saturar a los posibles usuarios y que perciban las acciones en este aspecto como un intento de sacar provecho interesado de las relaciones.
- 6. Escasez e impaciencia (*scarcity*): se basa en que nos sentimos motivados para obtener algo que percibimos como escaso o que es de difícil obtención. Un ejemplo podría ser el juego de cartas "Magic"<sup>17</sup> y los esfuerzos que realizan los jugadores para obtener cartas raras<sup>18</sup>.
- 7. Impredecibilidad y curiosidad (*unpredictability*): la motivación proviene del hecho de que a las personas les atrae no poder establecer patrones a la hora de identificar situaciones. La sorpresa es un elemento que produce atracción y suele ser muy evidente cuando se introduce en una gamificación.
- 8. Pérdida y evitación (*avoidance*): la motivación de este factor proviene del miedo a perder o a que ocurran hechos no deseados. Puede producir resultados a partir del sentimiento de urgencia o la obsesión, lo que puede provocar un sentimiento de incomodidad a largo plazo en el usuario y no se debería abusar de él.

Cada una de estas motivaciones puede estar presente mediante el uso de varios elementos asociados a los juegos. Por ejemplo el logro puede estar presente en una gamificación mediante puntos de estatus, insignias (símbolos de logro), barras de progreso, etc. Como es evidente por los nombres, estas motivaciones son similares a las presentes en la pirámide de Maslow (Figura 1) y en otras teorías motivacionales. Aunque idealmente todos los aspectos deberían estar presentes y desarrollarse al mismo nivel para que un juego o gamificación tenga éxito, no es imprescindible. Dependiendo de las circunstancias concretas, la influencia social, por ejemplo en una gamificación con muy poca comunicación entre los usuarios/estudiantes/jugadores (o un número muy pequeño de ellos), puede no desarrollarse mucho.

Es importante señalar que este modelo está en constante evolución, hasta el punto de que en el último año Chou ha incluido un noveno aspecto oculto, la sensación (la búsqueda de sensación), que parece estar relacionado con los demás, pero de una forma aún poco clara.

De especial interés es su división entre aspectos que buscan la recompensa inmediata y provocan una mala sensación a largo y medio plazo en el usuario ("Black hat", abajo en el gráfico de la figura 2: escasez, pérdida e impredecibilidad) y aspectos que proporcionan una recompensa más intrínseca y buscan aumentar el disfrute a largo plazo del usuario ("White hat", arriba en la figura 2: significado, desarrollo y empoderamiento). Sin embargo,

<sup>&</sup>lt;sup>16</sup> Información sobre la mascota virtual <https://es.wikipedia.org/wiki/Tamagotchi>

<sup>17</sup> Página web oficial <https://magic.wizards.com/es>

<sup>18</sup> Artículo sobre las cinco cartas más caras de Magic

<https://www.catawiki.es/stories/5109-las-5-cartas-mas-caras-de-magic-the-gathering>

considera que utilizar elementos "Black hat" es necesario en ciertos casos y que con moderación se pueden utilizar sin problemas, mientras que los elementos "White hat" pueden suponer una recompensa demasiado abstracta que necesita refuerzos para lograr su máximo impacto.

#### 3.3.1. Aplicación del modelo

En la metodología de Octalysis nos planteamos dos preguntas antes de iniciar el proceso de gamificación:

- 1. ¿cómo quiero que se sientan los usuarios? y
- 2. ¿qué objetivos quiero conseguir con la experiencia de usuario?

para posteriormente definir cinco elementos:

- 1. Las métricas del negocio, que conducen al objetivo del juego.
- 2. Los usuarios (sus características), que nos llevan a los jugadores.
- 3. Las acciones deseadas, que conducen a estados de victoria.
- 4. Los mecanismos de realimentación (*feedback*) de los jugadores, que conducen a desencadenantes (*triggers*).
- 5. Los incentivos, que llevan a recompensas.

Una vez definidos, es cuestión de decidir cuáles de las ocho motivaciones (*cores*) queremos aplicar y qué elementos de gamificación dentro de estas. Evidentemente no es tan sencillo, dado que los recursos disponibles y las características del negocio pueden decantarnos hacia unos u otros.

Este proceso se aplica iterativamente, con refinamientos progresivos de los cinco elementos y los elementos de gamificación empleados, en teoría hasta que se alcanza un punto en el que no se producen más modificaciones, incluso cuando se estudia la respuesta de los usuarios a dicha gamificación. En el punto 4.1 de este trabajo se explica como se ha aplicado la metodología en esta gamificación.

### 3.4. Gamificación en la enseñanza

Hay dos aspectos que deberían ser evidentes cuando se intenta aplicar a la enseñanza:

- La gamificación no se asocia directamente con conocimientos y habilidades, sino con el comportamiento de los alumnos, su entusiasmo y motivación para aprender.
- Por otra parte la gamificación no es una metodología de enseñanza exclusiva, sino que se suele aplicar asociada a otras metodologías, por ejemplo un Aprendizaje Basado en Problemas en el que los alumnos van consiguiendo puntos al resolver problemas que se utilizan para determinar su posición en un tablero público de la clase.

Los juegos aumentan la motivación a través del compromiso. Está motivación es fundamental en el campo de la educación, donde hay unos porcentajes de abandono terribles. Según datos de la Unión Europea y el documento de trabajo "El abandono educativo temprano" (Serrano et al, 2014), España se mantiene en los primeros puestos de abandono escolar temprano entre los países de la Unión. En el último informe (Sistema estatal de indicadores de educación, 2019) sobre el fracaso escolar ocupamos la primera plaza, como puede verse en la Figura 3, reproducida directamente a partir de dicho informe. Se argumenta que hay fallos sistemáticos en la forma de enseñar, con las escuelas retrasadas en el tiempo, empleando metodologías con cientos de años de antigüedad, alejadas de las realidades del mundo moderno.

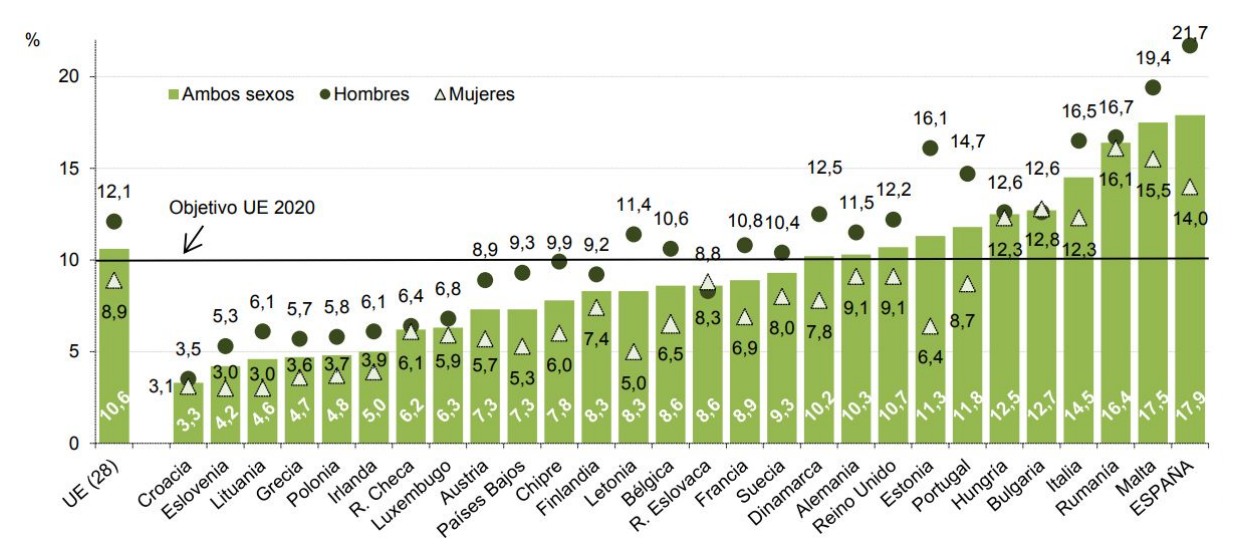

Figura 3. Porcentaje de población de 18 a 24 años que abandona de forma temprana la educación y la formación por sexo en los países de la Unión Europea. 2018.

Según Kapp (2012), algunas de las formas habituales de aplicar la gamificación a la enseñanza incluyen:

● Convertir el aprendizaje en algún tipo de competición, con o sin recompensas materiales, pero en general de carácter lo más inmediato posible. Al participar en torneos, los estudiantes se motivan y puede actuar como un ecualizador, permitiendo que (algunos de) los estudiantes más tímidos o introvertidos puedan participar sin ponerse en situaciones estresantes. Esto, que puede parecer contraintuitivo, parece deberse a la estructura que proporcionan las competiciones y que en muchos casos se trabaja en equipos de alumnos. En el IES Penyagolosa esto se aplica habitualmente mediante la participación en competiciones públicas que requieren la realización de proyectos relacionados con las asignaturas. Así, se combina Aprendizaje Basado en Proyectos con aspectos de aprendizaje cooperativo e incluso de Aprendizaje Servicio. Aunque la competitividad puede ser mala llevada a extremos, un práctica bastante habitual es implementar un sistema de recompensas a nivel de clase para aumentar el compañerismo y la colaboración: recompensar a los estudiantes por lograr algo como un grupo, por ejemplo si el 80% de la clase supera un examen.

- Uso de nuevas tecnologías relacionadas con los juegos en aspecto, ritmo, sonido e interactividad. Incluir juegos educacionales: con los juegos adecuados se está teniendo éxito para motivar a los alumnos y facilitarles el aprendizaje de las matemáticas o el lenguaje. Un ejemplo podría ser la aplicación Kahoot!.
- Utilizar sistemas de puntuación, a veces asociados a insignias que representan logros, es una práctica que está teniendo mucho éxito en el aprendizaje online, por ejemplo en Khan Academy<sup>19</sup>, que recompensa a los estudiantes con puntos e insignias para seguir su progreso y animar la perseverancia. Esto puede extenderse a la evaluación: las notas se abandonan a favor de "puntos de experiencia" que los alumnos van acumulando a lo largo del curso, con cada actividad que realizan. Así, se enmarca claramente su aprendizaje dentro de un sistema en el cual avanzan hacia la maestría de la materia.
- Uso de elementos de las redes sociales, como foros, para crear comunidades de aprendizaje activas. Gamificar los deberes de forma que no sean un castigo, sino algo que deseen hacer, por ejemplo mediante cazas del tesoro.
- Paneles de posición y/o puntuación, normalmente virtuales, muy a menudo integrados en sistemas de gestión del aprendizaje como Moodle, para fomentar la competitividad y el deseo de superar a los compañeros.

Además hay que definir claramente los objetivos para que los alumnos tengan claro que están inmersos en un proceso de aprendizaje y qué van a aprender. Como ya vimos en el punto 3.3 al hablar de Octalysis, determinadas mecánicas de juego pueden ser adictivas y llegar a distraer de las habilidades y conocimientos que se desean adquirir.

Por supuesto sin un estudio previo para determinar las características de los estudiantes los intentos "al azar" de gamificación no tienen éxito. Hay estudios que dividen a los jugadores en tipos (por ejemplo, Marczewski (2019), habla de seis tipos distintos, socializadores, espíritus libres, triunfadores, filántropos, jugadores y disruptores), y aunque las personas no son completamente de una categoría u otra, una gamificación demasiado orientada a un tipo de jugadores no despertará tanto interés entre los de otros tipo. Por ejemplo, si la gamificación se centra en la idea de explorar y descubrir cosas nuevas no va a resultar tan interesante para los socializadores.

En el IES Penyagolosa el profesor de la asignatura TIC I ha manifestado que ha observado en varios casos en los que se ha organizado una competición que ha incrementado la competitividad de los alumnos. Esto ha aumentado la hostilidad entre algunos de ellos, mientras que otros han respondido "retirándose del juego", al sentir que estaban en una situación que no pueden ganar. Otro caso habitual es el rechazo de algunos alumnos a actividades que consideran infantiles o inútiles (esto suele suceder especialmente cuando se trabaja con estudiantes adultos).

Por supuesto lo más habitual es que haya un reparto equilibrado de tipos de jugadores y que una gamificación que emplee varios "*cores*" sea la más adecuada.

<sup>19</sup> Página oficial en castellano <https://es.khanacademy.org/>

## 4. Material didáctico

En este punto se explicará el proceso de creación del material didáctico, los elementos de gamificación empleados, las acciones que deben realizar el docente y el alumno para emplearlos en clase, los juegos creados (Kahoot!, Carreras de Funciones y Juego de la Vida) y la evaluación.

### 4.1. Proceso de creación

Para comprender mejor el material creado consideramos que es interesante entrar en detalle en el proceso de creación siguiendo la metodología asociada al modelo (punto 3.3.1 de este trabajo). Aunque idealmente la gamificación se aplicaría a toda la asignatura e incluso a todas las asignaturas de informática de los distintos niveles, esto supondría una cantidad de trabajo superior a la designada para la realización de un TFM del máster de profesorado. Así, se decidió limitarlo a la enseñanza de hojas de cálculo, y en concreto a la unidad didáctica dedicada a las hojas de cálculo de la asignatura Tecnologías de la Información y la Comunicación I (TIC I), de 1º de Bachillerato cuyos contenidos y criterios de evaluación ya se han recogido en la Tabla 1 (dada la similitud en contenidos y criterios con la asignatura de 4º de ESO Tecnologías de la Información y la Comunicación también se podría utilizar para esta asignatura). Además, se decidió emplear la metodología de Octalysis, ya comentada, para realizar la gamificación.

Aplicando la metodología de Octalysis (recordemos el punto 3.3.1) nos planteamos dos preguntas antes de iniciar el proceso de gamificación:

- 1. ¿cómo quiero que se sientan los usuarios? y
- 2. ¿qué objetivos quiero conseguir con la experiencia de usuario?

La respuesta a la primera pregunta es evidente: queremos que los usuarios (alumnos) se diviertan aprendiendo a utilizar hojas de cálculo.

El objetivo principal que quiero conseguir con la experiencia de usuario es que los usuarios no muestren rechazo por las hojas de cálculo y por extensión con la informática.

Al aplicar el primer paso del proceso de Octalys y definir los cinco elementos (métricas, usuarios, acciones deseadas, realimentación e incentivos), se llegó a las siguientes conclusiones:

1. Dado que no se trata de un negocio ni de un producto, sino de enseñanza, debemos recordar que nuestro objetivo es que aprendan a utilizar las hojas de cálculo de forma agradable. En métodos esto se refleja en dos aspectos: las notas de hojas de cálculo son similares o mejores respecto a otros años; los alumnos expresan su satisfacción con el formato de las clases en las entrevistas realizadas.

- 2. Los jugadores son los estudiantes de la asignatura y están obligados a jugar si quieren aprobar, por lo que las preocupaciones en torno a ellos no son las habituales. Se puede considerar, sin embargo, que todos los estudiantes del centro son usuarios que pueden convertirse en jugadores al seleccionar la asignatura como propia. En cualquier caso las características de los jugadores son las siguientes: adolescentes entre 16 y 18 años (con excepciones muy raras), reparto equilibrado entre chicos y chicas, mismo nivel educativo (Educación Secundaria Obligatoria), hablan castellano y valenciano (con inglés como segunda lengua y en algunos casos idiomas nativos como rumano o arabe) y experiencia en informática (como mínimo lo ya aprendido en el resto del curso). Su nivel socioeconómico puede ser variado pero no es habitual que sea muy distinto, dado que los centros trabajan con barrios y los estudiantes de familias más desfavorecidas suelen dejar los estudios para trabajar y muchos estudiantes de familias más económicamente favorecidas acuden a centros privados o concertados.
- 3. Completar actividades con hojas de cálculo, responder a preguntas sobre hojas de cálculo.
- 4. Los jugadores reciben feedback mediante insignias al realizar acciones y completar juegos o partes de ellos. Además la participación en los foros hace que reciban feedback de sus compañeros y el profesor/a, como mediador.
- 5. Las recompensas que reciben los alumnos toman la forma principalmente de las insignias al completar determinadas tareas y acciones. Por otra parte también reciben una recompensa social a través de los foros y del tablero de posiciones y del reconocimiento que esto supone.

Vale la pena recalcar que por una parte se utilizan elementos de gamificación (tablero de posición…) y por otra varios juegos (Kahoot!, el juego de la vida...) que también se integran en la gamificación. En los siguientes apartados veremos cómo se organizan.

Antes de iniciarse el aprendizaje se realizará una encuesta y entrevista a los estudiantes para averiguar con más detalle cuál es su motivación por la asignatura y el material, su experiencia con juegos y gamificación y sus expectativas con respecto a la materia (aquí<sup>20</sup> puede verse una primera versión del test). La comparación con los resultados de un test similar al final de la experiencia nos permitirá establecer con precisión el efecto que tiene la aplicación de la gamificación.

#### 4.1.1. Elementos de gamificación

En este punto se concreta el modelo creado. Para empezar veremos qué elementos empleamos para gamificar la enseñanza:

● Un tablero con la posición de cada alumno en función del trabajo realizado y su participación en clase. Este tablero es público y está presente tanto en la web (Moodle<sup>21</sup> de la asignatura<sup>22</sup>) como de forma física en el tablón de la clase mediante

<sup>20</sup> Test inicial para los alumnos <https://forms.gle/3bBkAk23771zn3JH7>

<sup>&</sup>lt;sup>21</sup> Página oficial de Moodle <https://moodle.org/?lang=es>

hojas impresas. En Moodle puede tomar la forma de un documento accesible o una página web, pero también podría emplearse un módulo como Ranking Block<sup>23</sup> que mantiene automáticamente un tablero monitorizando actividades de Moodle y acumula puntos para los alumnos basándonos en el sistema de "*course completion*" que es uno de los pilares de Moodle.

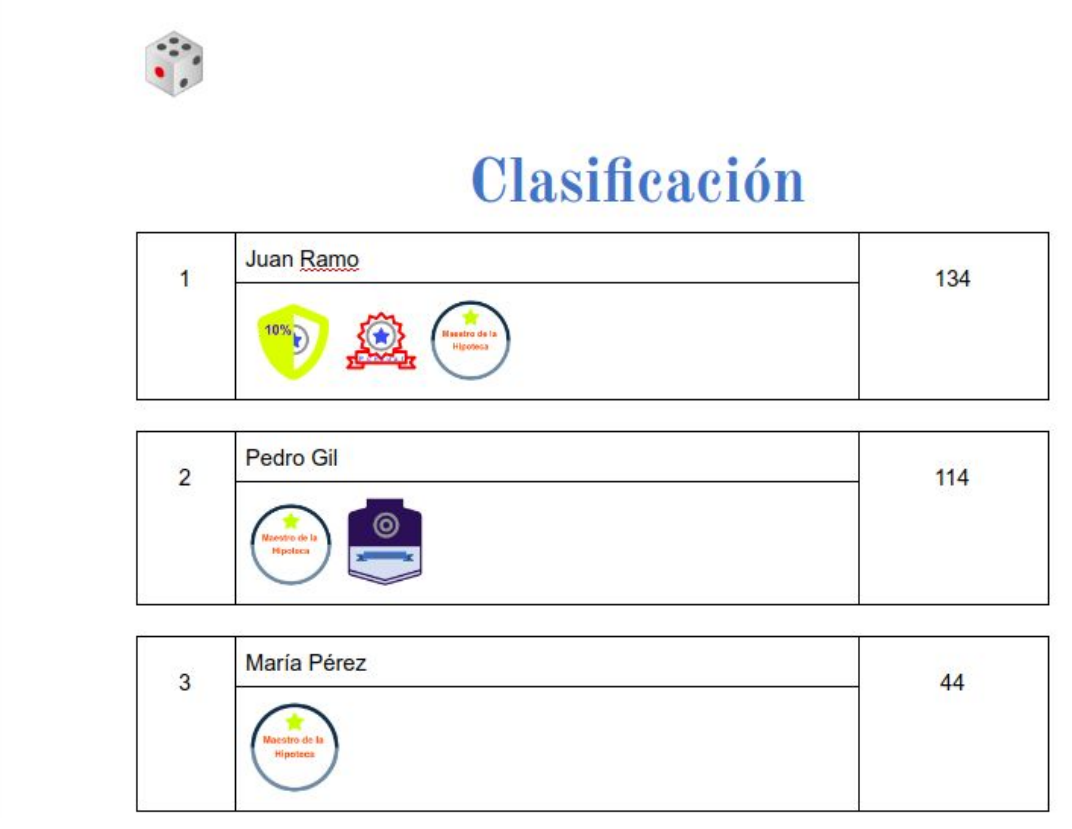

Figura 4. Posible tablero de clasificación (enlace al fichero

[https://docs.google.com/document/d/1u8OZdCuqy78KJRtq61sPKEX30qg3lWvq0ILEaxFzC\\_](https://docs.google.com/document/d/1u8OZdCuqy78KJRtq61sPKEX30qg3lWvq0ILEaxFzC_4/edit?usp=sharing) [4/edit?usp=sharing](https://docs.google.com/document/d/1u8OZdCuqy78KJRtq61sPKEX30qg3lWvq0ILEaxFzC_4/edit?usp=sharing)). A la izquierda se puede ver la posición en la clasificación,en el centro el nombre del alumno y las insignias obtenidas y a la derecha los puntos.

- Foros para la comunicación social (otra vez mediante Moodle). Estos foros deben ser moderados e incluso "activados" mediante el uso de preguntas abiertas o incluso apelación directa a un alumno.
- Insignias por logros y metas alcanzadas. Estas insignias pueden compartirse y sirven para demostrar los conocimientos adquiridos y lograr reconocimiento social (uno de los *cores*) Además de títulos en papel al acabar la unidad didáctica dedicada a las hojas de cálculo, se utilizarán insignias virtuales mediante la herramienta Mozilla OpenBadges, que puede utilizarse como un módulo de Moodle<sup>24</sup>. Estas insignias no son sólo una imagen, sino que incluyen información de la entidad emisora, el motivo por el cual se han otorgado, el nombre del receptor y la fecha de concesión (Tabla 2). También es importante señalar que estas insignias no se limitan

<sup>22</sup> Moodle del centro <https://eva.edu.gva.es/12001231/login/index.php>

<sup>&</sup>lt;sup>23</sup> Página del módulo [https://moodle.org/plugins/block\\_ranking](https://moodle.org/plugins/block_ranking)

<sup>&</sup>lt;sup>24</sup> Página web del módulo OpenBadges en Moodle <http://docs.moodle.org/37/en/Badges>

a marcar el haber completado un ejercicio, sino que también se emplean para premiar aspectos como puntualidad en acudir a clase, ayudar a los compañeros o presentarse voluntario (Figura 5). La ventaja de emplear OpenBadges es que una vez obtenidas pueden emplearse en otras redes sociales o páginas web. Además las insignias aparecen automáticamente en tu perfil del curso y antes de alcanzar una meta o logro los alumnos no saben qué insignia van a obtener. Esto favorece el sentimiento de sorpresa al lograrla (uno de los cores del modelo Octalysis). El diseño gráfico de estas insignias se ha realizado mediante la herramienta Badge Builder de Accredible<sup>25</sup>. Puede verse una lista más completa de insignias en el Anexo I.

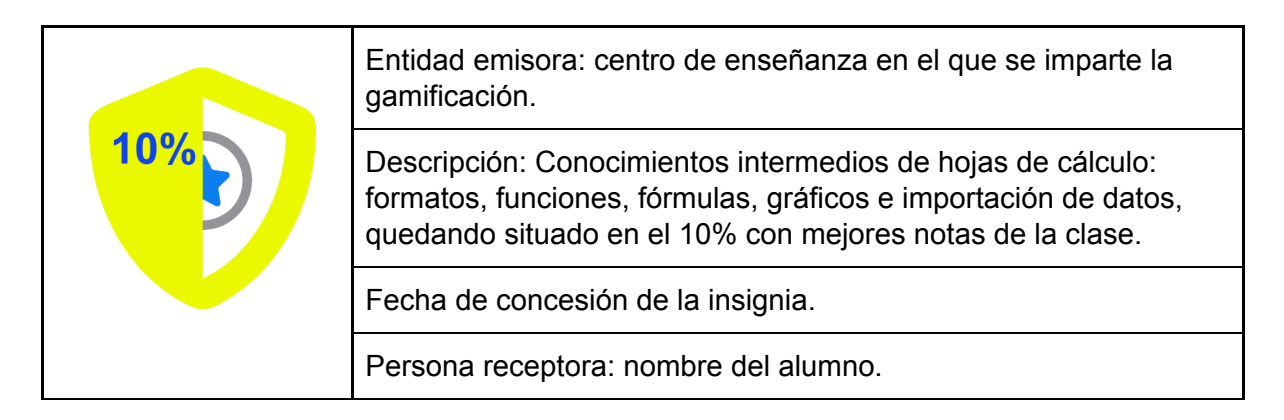

Tabla 2. Insignia completa (la tabla completa puede verse en el Anexo I).

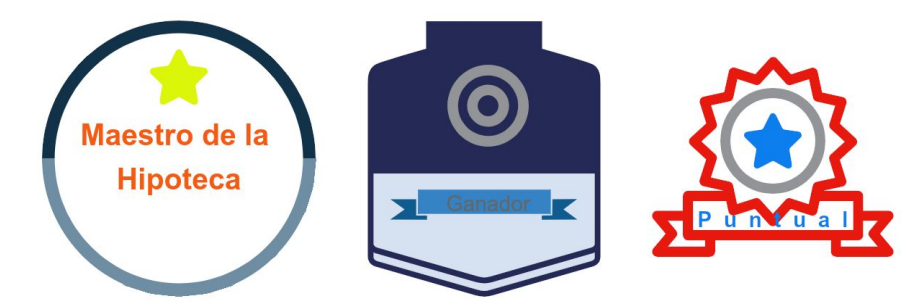

Figura 5. Tres imágenes de insignias creadas para la gamificación.

#### 4.1.2. Acciones del profesor

Antes de empezar las clases el profesor, además de familiarizarse con el material, ha de realizar una preparación que incluye:

- Creación o adaptación del Moodle de la asignatura.
- Activación del módulo de OpenBadges en Moodle (caso de no estarlo ya) y creación de las insignias correspondientes.
- Creación de las distintas actividades de los alumnos (entregas) con sus correspondientes insignias.
- Creación de los foros: uno general sobre hojas de cálculo y uno específico para cada juego.

<sup>&</sup>lt;sup>25</sup> Página web de la empresa <https://www.accredible.com/digital-badges/>

● Creación de la página de clasificación general (*leaderboard*): un documento/página web o incluso mediante el uso de un módulo (como el ya mencionado Ranking Block). En la Figura 4 puede verse un posible diseño de este tablero.

Al inicio de la unidad didáctica se explicará la forma de evaluación y el tablero de resultados en el que se mostrará su avance a lo largo de la asignatura. Además se pondrá a su disposición en el Moodle del curso material sobre Hojas de Cálculo en distintos formatos. Esto incluye materiales audiovisuales de libre acceso (enlaces en el Anexo II), buscando el atractivo de este tipo de materiales.

La estructura general de las clases consiste en tres partes: la realización de un juego corto al inicio de la clase, una explicación de lo que vayamos a emplear de la hoja de cálculo (caso de ser necesario) y un juego largo (Carreras de Funciones o el Juego de la Vida). Como es evidente el profesor actuará de apoyo durante el juego, resolviendo cualquier tipo de dudas. La entrega de insignias se realizará lo más pronto posible, para que la recompensa sea inmediata y reforzar el comportamiento que nos interesa.

Fuera del tiempo de clase la labor del profesor consiste en la comprobación y corrección de los ficheros entregados por los alumnos mediante Moodle, la asignación de algunas insignias cuya entrega no es inmediata (la de ayuda a los compañeros, por ejemplo), el mantenimiento del tablero (virtual en Moodle y físico en el aula) y la moderación y participación en los foros.

#### 4.1.3. Acciones del alumno

El alumno no tiene que actuar de una forma distinta a como lo hace habitualmente en una clase de informática. Las actividades prácticas que tiene que realizar toman forma de juegos y se le anima a utilizar los foros de la asignatura en Moodle para compartir información con sus compañeros, hacer preguntas, etc.

Aunque no existen deberes, se proporcionan materiales audiovisuales completos sobre las hojas de cálculo que podrían ver en sus casas y se espera que la mayor parte de la actividad en los foros se produzca fuera del horario escolar.

#### 4.1.4. Planificación de las clases

En la tabla siguiente (Tabla 3) se presenta una posible planificación temporal de las clases organizadas en 6 sesiones de 55 minutos. De forma genérica el reparto de insignias se ha colocado al final de cada sesión, pero es más interesante para la gamificación que se produzca en el momento más cercano posible a la acción que está siendo recompensada.

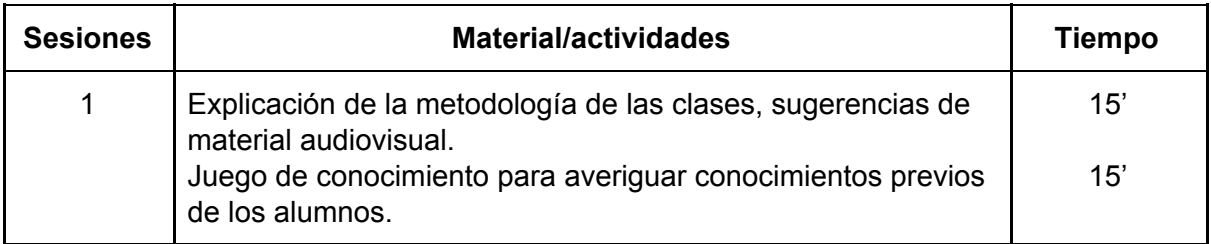

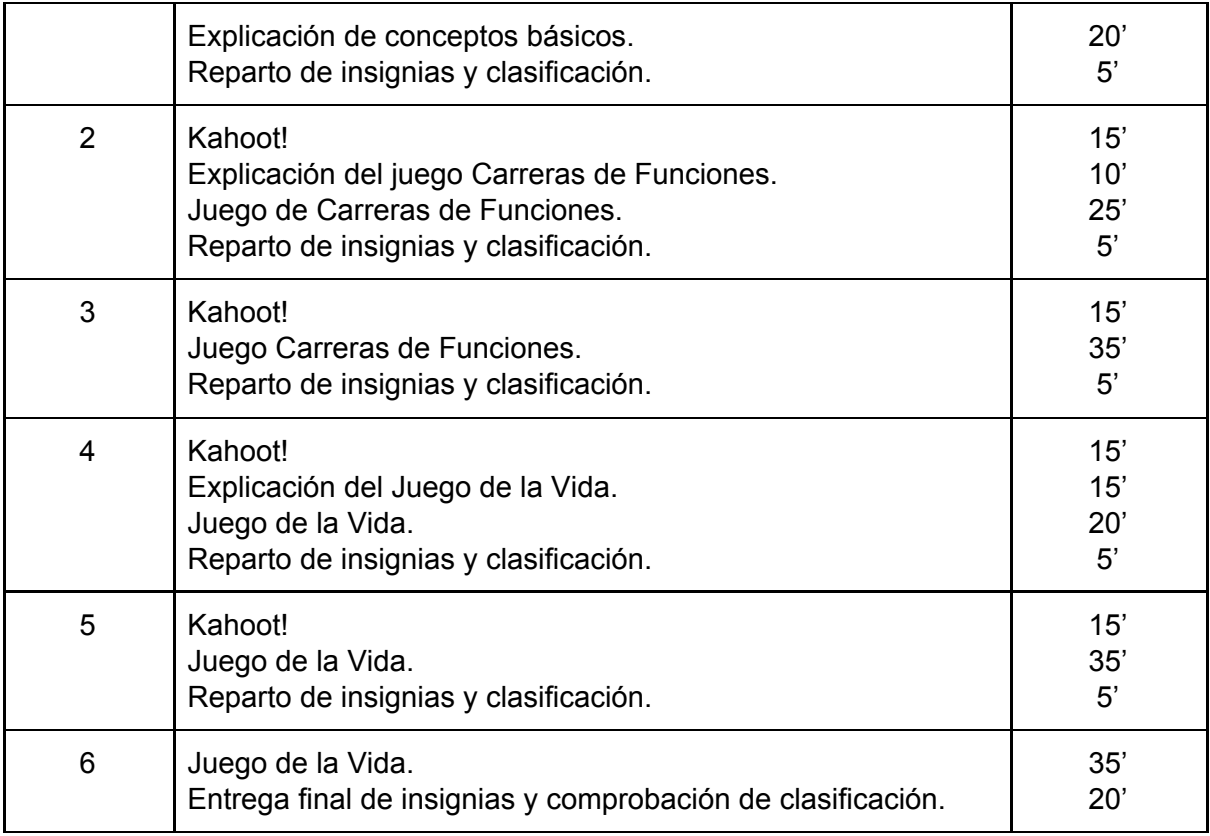

Tabla 3. Posible planificación temporal.

### 4.2. Juegos de conocimiento

Se han creado cuatro Kahoot! específicos<sup>26</sup> sobre hojas de cálculo en LibreOffice Calc. El primero se puede ver en la Figura 6. Además se pueden emplear una serie de juegos de comprobación de conocimientos ya existentes (ejemplos en el Anexo III): Kahoot!, sopas de letras y crucigramas. Es importante señalar una diferencia importante entre estos tipos de juegos: Kahoot! está pensado para ser una competición entre varios jugadores o grupos de estos, mientras que las sopas de letras y crucigramas son juegos pensados para realizar en soledad, sin ese componente competitivo.

Los resultados obtenidos en estos juegos contribuyen a la nota final, permiten obtener insignias (de participación y a los ganadores) y contribuyen a la posición en el tablero de los alumnos.

<sup>26</sup> Kahoots! [https://create.kahoot.it/share/libreoffice-calc/5708149c-9be8-4cbc-8754-3772a3f528df,](https://create.kahoot.it/share/libreoffice-calc/5708149c-9be8-4cbc-8754-3772a3f528df) <https://create.kahoot.it/share/libreoffice-calc-formulas/34f17f48-7f62-4851-9fa3-2f818fa47b50>, <https://create.kahoot.it/share/libreoffice-calc-basico/c86ae340-185f-4fca-a5a3-c67089c6dcc3> y <https://create.kahoot.it/share/libreoffice-calc-final/925ad832-047c-4833-a5ec-4f25f9d09570>.

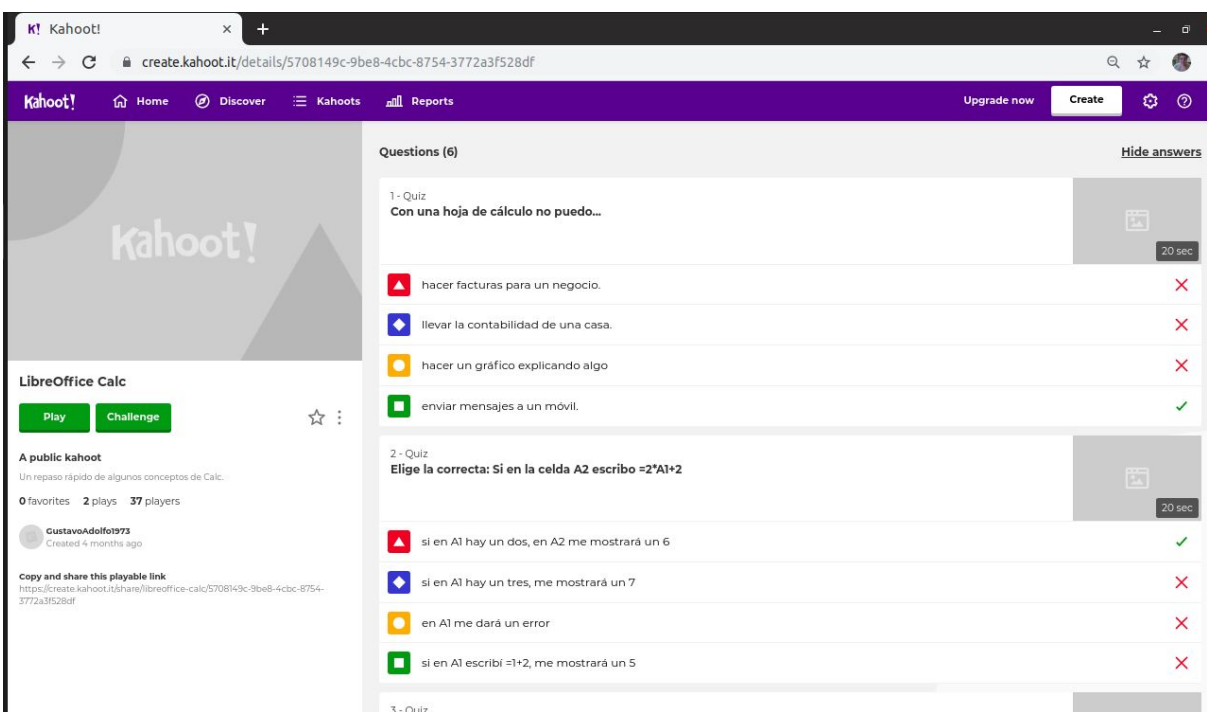

Figura 6. Imagen del Kahoot! creado para la asignatura.

Al iniciar la clase con uno de estos juegos se busca animarlos a llegar puntuales, despertar su interés para el resto de la clase y repasar los conocimientos de días anteriores.

El primer Kahoot! creado ya se ha empleado en dos clases, una de 1º de Bachiller (TIC) y otra de 4º de la ESO (Informática) para un total de 37 alumnos (como puede verse en la Figura 6). Ambos grupos de alumnos manifestaron su alegría por realizarlo y solicitaron realizar más, para los cuales se emplearon algunos de los juegos del Anexo III. A pesar de la excitación que provocó en las clases (gritos) no se produjeron incidentes agresivos.

### 4.3. Carreras de Funciones

El juego Carreras de Funciones está pensado para que el jugador practique el uso de fórmulas y funciones matemáticas en la hoja de cálculo, además de la creación de gráficas sencillas. Es el propio alumno el que selecciona las fórmulas y sus coeficientes e intenta superar la generada automáticamente por el ordenador. Se gana el juego obteniendo valores mayores que el PC cuando la variable x tiende a infinito. En la Figura 7 puede verse un ejemplo del aspecto de una hoja de cálculo en la que el PC está ganando y en el punto 4.3.1 se pueden ver las instrucciones para los alumnos y en el enlace<sup>27</sup> un ejemplo de fichero.

Desde el punto de vista de los conocimientos de Calc, al jugar a este juego el alumno está aprendiendo a utilizar referencias, funciones matemáticas sencillas, fórmulas y crear gráficas, además de formato básico. Además, este juego ayuda a presentar las

<sup>&</sup>lt;sup>27</sup> Fichero del juego https://drive.google.com/open?id=139YXTNIYDI8-Wa038ityOGZRaXnJzbO4

matemáticas de las funciones de una forma gráfica y podría ser interesante para emplearlo en colaboración con la asignatura de Matemáticas.

Hay una serie de preguntas que los alumnos deben contestar y que están pensadas para afianzar sus conocimientos y despertar su curiosidad. Al acabar el juego los alumnos entregan su fichero que es evaluado por el profesor.

Una versión simplificada de este juego se ha empleado para impartir hojas de cálculo en 1º de Bachiller. La respuesta de los alumnos ha sido bastante positiva, pero algunos de ellos expresaron verbalmente su desagrado por las matemáticas.

El juego se presta a ampliaciones. Por ejemplo existe la posibilidad de hacer que PC y alumno utilicen funciones distintas y realizar una tarea de comparación entre ellas.

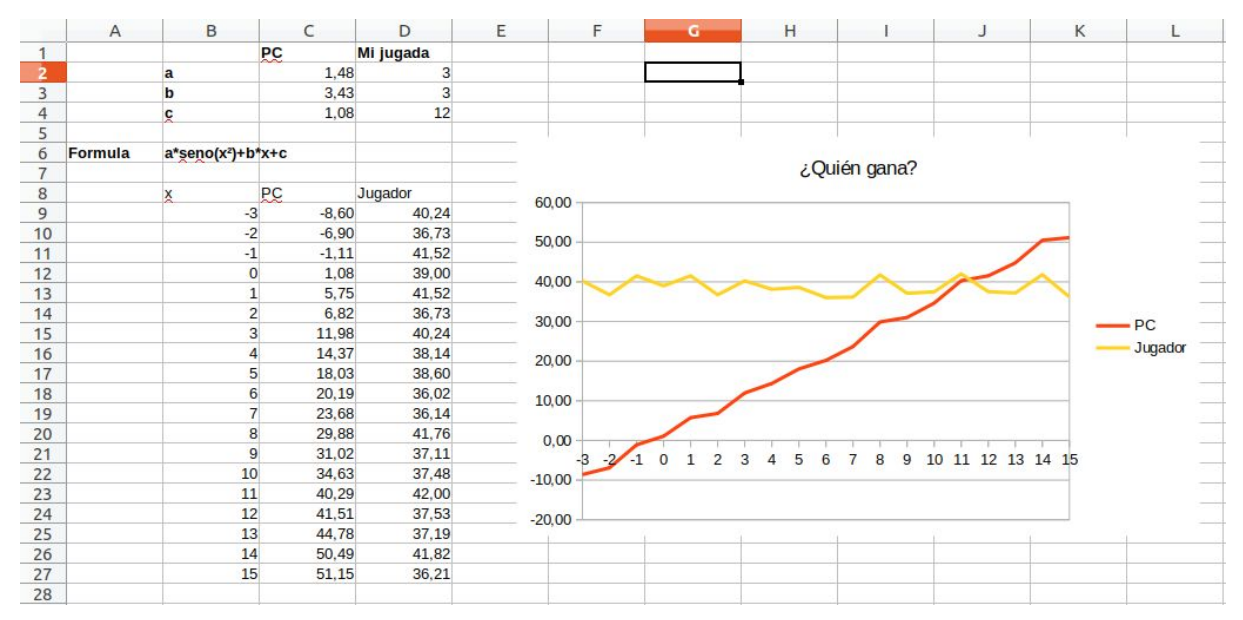

Figura 7. Ventana del juego Carreras de Funciones. Se pueden ver los coeficientes (a, b y c) escogidos por el jugador, los seleccionados al azar por el PC y las secuencias de valores proporcionada por la función y=a\*seno(x<sup>2</sup>)+b\*x+c con el PC (en rojo) ganando al jugador (en amarillo).

#### 4.3.1. Instrucciones del juego para el alumno

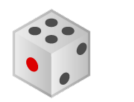

En este juego el objetivo es elegir una fórmula matemática y sus coeficientes (entre 0 y 10) para que supere la fórmula "elegida" por el ordenador. Esto lo veremos en una gráfica que muestre con detalle su evolución. A partir del modelo crea nuevas hojas, selecciona coeficientes y modelo de fórmula y ¡gana al PC!

Guarda cada carrera en una hoja distinta de tu fichero. ¡Contra más carreras realices, mayor será la puntuación final!

Juega contra el ordenador: decide la fórmula, genera los coeficientes al azar para el ordenador (pista, función aleatorio()) y decide qué valores quieres utilizar. ¿Eres capaz de ganar al ordenador?

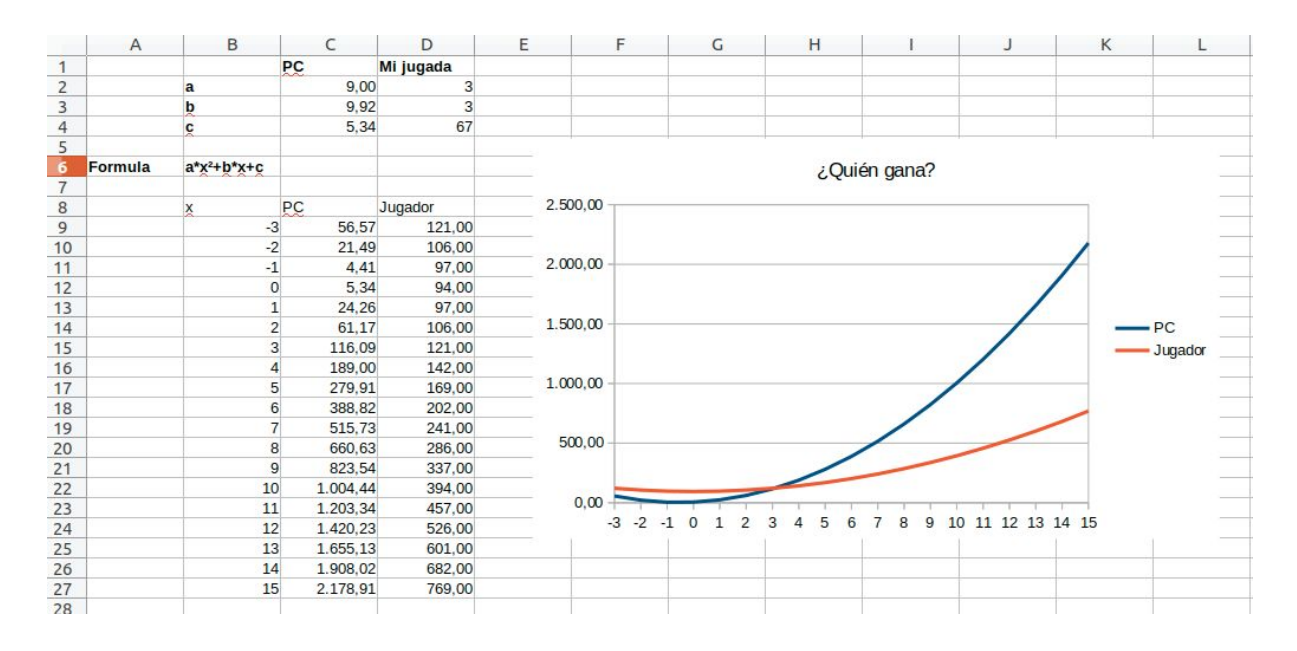

Algunos ejemplos de funciones que podemos usar son:

y=a\*x y=a\*seno(x)+b y=a\*coseno(x)+b

y=a\*x^2+b y=a\*x^2+b\*x+c y=a\*x^3+b y=a\*x^3+b\*x^2+c y=a\*x^3+b\*x^2+c\*x+d

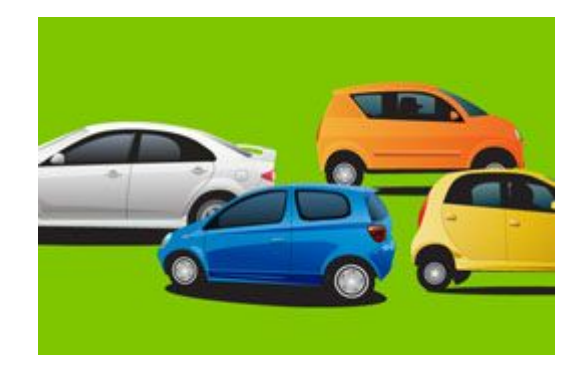

y=a\*raiz(x)+b

Algunas cuestiones a plantearse y que puedes contestar en la misma hoja de cálculo: Este juego permite comprobar cómo algunas fórmulas crecen más rápidamente que otras y en qué puntos se cortan. Por ejemplo, ¿cuál de estas fórmulas crece más rápido?

$$
y=10*x+23 \qquad y=2*x^2
$$

Para verlo mejor no pases de 20 en los valores de x.

¿Dos fórmulas pueden cortarse en varios puntos? Si crees que sí, pon un ejemplo.

¿Pueden los valores de los coeficientes lo bastante grandes hacer que una fórmula crezca más rápidamente que otra que utiliza potencias mayores?

¿Las fórmulas se comportan igual cuando los valores de x son negativos? ¿Y los de los coeficientes?

¿Las funciones seno y coseno hacen que las funciones crezcan más? ¿Menos?

Pasos del juego:

- 1. En una hoja en blanco, escribir la fórmula con la que vamos a retar al ordenador.
- 2. Escribir la secuencia de valores de x.
- 3. Seleccionar nuestros coeficientes (a, b, c…).
- 4. Calcular los valores y para nuestros coeficientes.
- 5. Crear las fórmulas para que el PC genere aleatoriamente sus coeficientes (tomando como base la función aleatorio()).
- 6. Calcular los valores y para el PC con sus coeficientes.
- 7. Aunque ya sabemos quién ha ganado si comparamos los números, crear una gráfica que lo muestre a simple vista, según el modelo.
- 8. Si ha ganado, puede probar otra fórmula (punto 1), sino, volvamos al punto 3 y cambiemos los coeficientes.

¡Puedes jugar tantas veces como desees!

Notas:

La función aleatorio(), que nos proporciona valores al azar entre 0 y 1. Puede convertirse fácilmente en valores en cualquier rango, por ejemplo, entre 10 y 210: =aleatorio()\*200+10 si la utilizamos para calcular los parámetros de las funciones (a, b, c …) los resultados pueden llegar a ser sorprendentes.

Para forzar a recalcular las fórmulas podemos acudir al menú Datos, opción Calcular y seleccionar Recalcular.

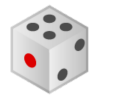

### 4.4. Juego de la Vida

En el Juego de la Vida el objetivo es que el jugador practique el uso de formatos, funciones de Calc y programación de hojas de cálculo. En el punto 4.4.1 se pueden ver las instrucciones completas y un fichero ejemplo $^{28}$ .

Al jugador se le presentan tareas y desafíos que tiene que completar, al mismo tiempo que amplía el propio juego y lo personaliza. Algunas cualidades interesantes del juego son que está basado en la vida actual, con un personaje definido por el alumno que intenta mantenerse independiente y no tener que volver a vivir con sus padres. Así, puede elegir el trabajo (con el sueldo correspondiente), donde vive (hay que pagar alquiler o hipoteca...) y las aficiones que practica (que suponen un gasto). Al azar, le suceden cosas buenas (le toca la lotería) y malas (se le rompe el ordenador). Al tratarse de un juego relacionado con su entorno y su vida futura, presenta un contexto potencialmente muy atractivo. Además, se trata de un escenario que la mayoría de los estudiantes de esta edad empiezan a plantearse.

<sup>28</sup> Fichero ejemplo <https://drive.google.com/open?id=1n2DbM08OV40sCd0cybtxgYDxQxMRODde>

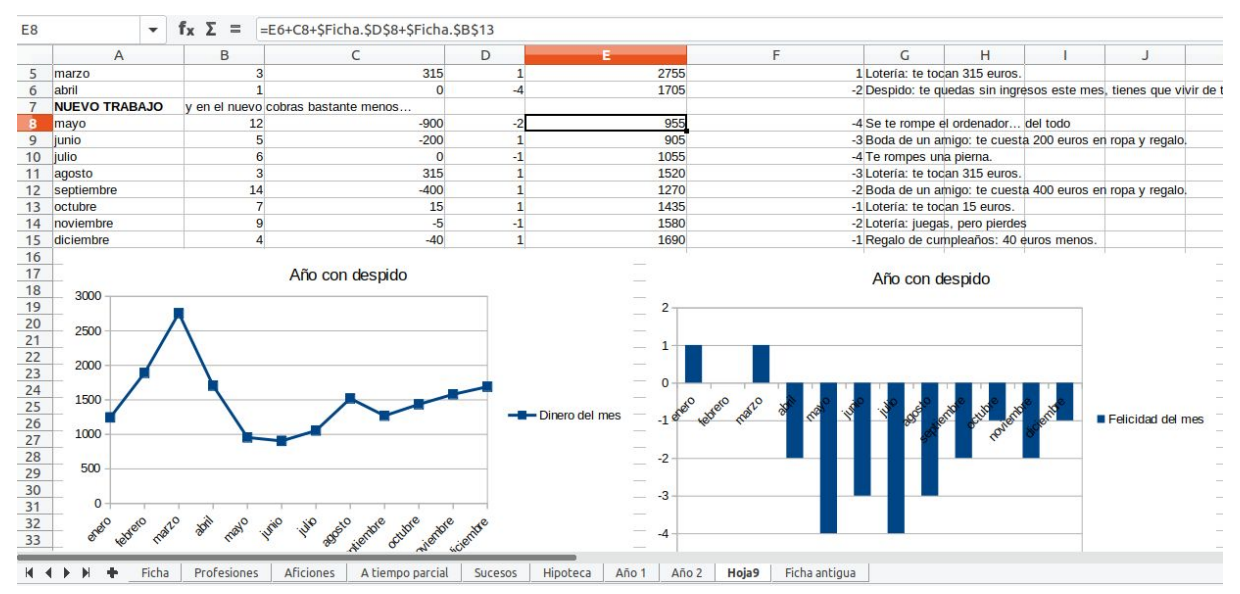

Figura 8. Hoja de cálculo con un año de vida de un jugador. Se puede observar el brusco cambio que supone un despido (y una contratación con un sueldo menor) y cómo mientras el dinero disponible se mantiene, la felicidad no.

#### 4.4.1. Instrucciones para el alumno

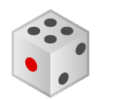

El propósito de este juego es que tu personaje, un joven acabado de independizar, viva el máximo tiempo posible fuera de casa. ¡Y se lo pase bien! Para ello deberá trabajar y gastar el dinero que gane en las cosas imprescindibles: un alquiler, comida, electricidad, agua, móvil y wifi… E ir al cine, hacer deporte, viajar… acumulando "puntos de felicidad" ¡Porque la vida también es diversión! Aunque si llegamos a los números rojos… ¡de vuelta a casa a que nos organicen la vida! Es normal, dicen, si no te apañas para vivir por tu cuenta...

Para empezar, abre la plantilla del Juego de la Vida con el programa LibreOffice e introduce el nombre de tu personaje, su altura, peso y fecha de nacimiento en las casillas correspondientes.

Para la foto inserta una imagen que creas que le/la representa y para el color de los ojos no te limites a escribirlo, cambia el color de fondo de la celda para que sea de ese color.

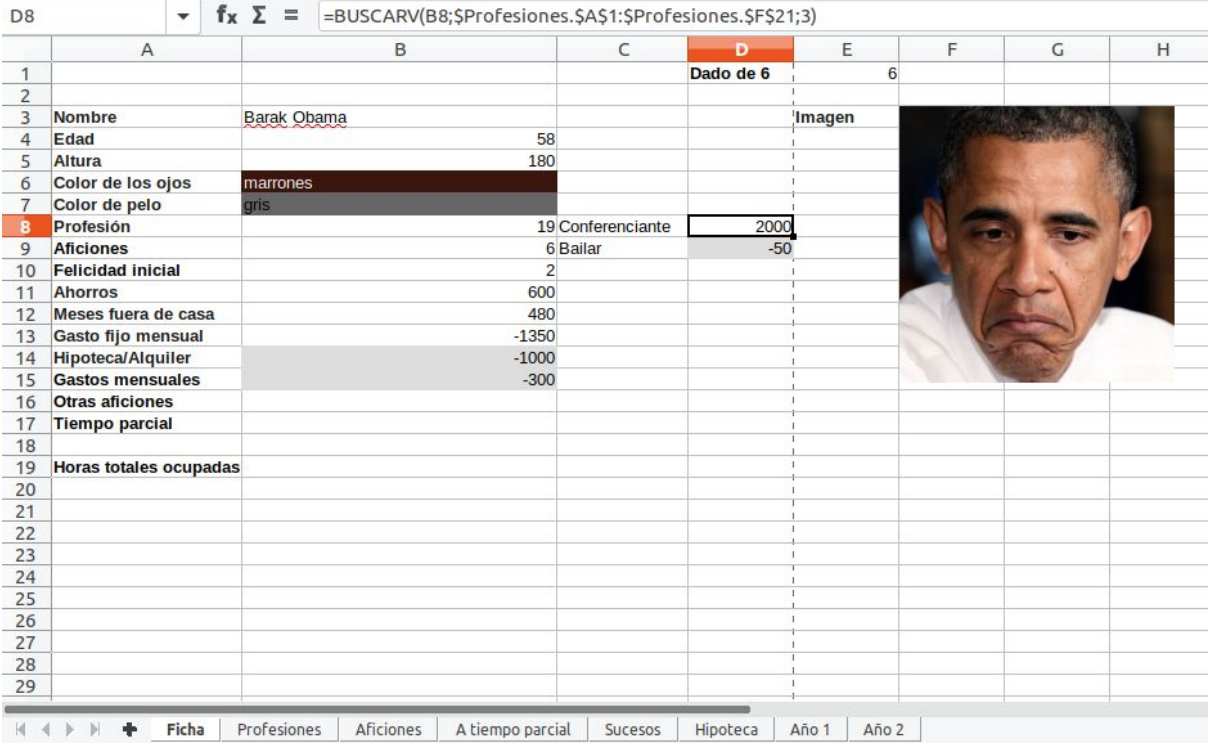

En el juego funcionamos por años. Así, cada nueva hoja representará un año de vida del personaje por su cuenta. Y dentro de cada hoja trabajaríamos por meses.

Básicamente el tipo de trabajo determina cuánto dinero cobramos al mes y nos baja un punto de felicidad<sup>29</sup>. Luego hay que tener en cuenta unos gastos fijos necesarios para vivir.

En este punto tenemos una vida muy aburrida, cada vez menos feliz. ¿Qué te apetece hacer para pasártelo bien? Como mínimo tenemos una afición que nos da un punto de felicidad para compensar el trabajo y nos cuesta un poquito de dinero y tiempo. Puedes añadir más aficiones mientras te quede dinero y con el trabajo/s no superes las 98 horas semanales.

Incluso, si quieres, puedes coger un trabajo a tiempo parcial, mientras con todas tus actividades no superes las 98 horas semanales.

Sin embargo todo esto puede cambiar cuando suceden cosas. La vida puede ser muy caótica y hay una serie de cosas que tienen una consecuencia directa en la vida que lleva el personaje:

Le toca la lotería: entre 100 y 1000 euros más y un punto de felicidad más. +1 Un amigo se casa y hay que hacerle un regalo: 200 euros menos y un punto de felicidad más +1.

…

 $29$  Sí, presuponemos que trabajar no da felicidad, lo cual no es exactamente verdad, pero bueno...

En el fichero del juego del que partimos ya hay varios sucesos sencillos. Cada mes tienes que utilizar una función "dado" personalizada que te dirá el número del suceso de ese mes. Con la información del dinero y la felicidad, calcula tu estado ese mes.

Completa un año entero (si no te quedas sin dinero y tienes que volver a casa...) y haz gráficas donde se vea la evolución de tu dinero y tu felicidad desde los valores iniciales de los que partes en tu ficha. ¿Has ahorrado mucho? ¿Has tenido que volver a casa?

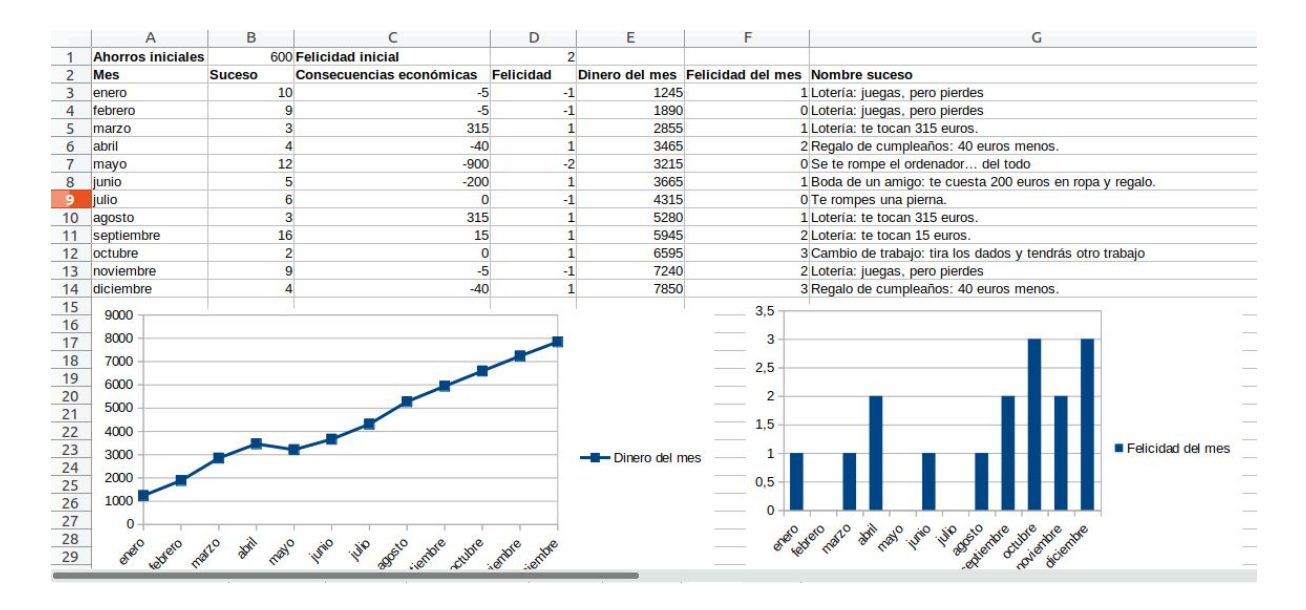

En la imagen de ejemplo se puede ver a una persona muy ahorradora...

**Logro**: ¡Ir mirando casillas es para gente que no sabe utilizar funciones! Utiliza buscarv() para obtener el contenido de las celdas Felicidad y Dinero a partir del número de suceso obtenido al azar.

**Logro**: Crea un documento de texto con LibreOffice Writer e incorpora las gráficas de un año de vida y explica qué te ha sucedido durante este tiempo con un par de párrafos. ¡Recuerda subirlo al aulavirtual y/o enseñárselo al profesor!

**Logro**: Importa el fichero de datos sucesos.csv que se encuentra en el drive ([https://drive.google.com/open?id=13M8Gb64Q5qtlRzS0tnd5IVt4hshAaDs9\)](https://drive.google.com/open?id=13M8Gb64Q5qtlRzS0tnd5IVt4hshAaDs9) e incorporalos a los que ya tienes. Modifica la fórmula del dado de sucesos y juega un año para comprobar que todo funciona bien. Recuerda crear la gráfica de evolución de tus ahorros y puntos de felicidad. ¿Aún vives fuera de casa? ¿Has tenido un año feliz?

**Mejora**: Añade algunos sucesos/profesiones/aficiones/tiempo parcial extra a tu juego. ¡Utiliza tu imaginación! (pero se razonable con los precios y felicidad).

**Extra**: Pon a disposición de tus compañeros los sucesos/profesiones/aficiones/tiempo parcial que has inventado. Exporta la página y súbela al foro de la asignatura para tus compañeros. RECOMPENSA: insignia de ayuda.

Como puedes ver en la plantilla, el dinero disponible va variando según suceden cosas cada mes, y esto hace que la cantidad total cambie de una forma a otra.

Una forma de conseguir más dinero es teniendo varios trabajos, uno principal y otro a tiempo parcial. Sin embargo, eso te quitará tiempo para pasártelo bien...

Para hacer esto más interesante y visual, haz una gráfica que muestre estas cantidades y la evolución de tu nivel de felicidad.

**Extra**: Viviendo al límite: ¿Cuánto podrías aumentar tu felicidad sin dejar de pagar el resto de gastos?

**Logro**: ¿Comprar o seguir alquilando?

Hasta ahora nuestro protagonista ha alquilado un piso/casa/habitación, pero su sueño es tener una casa con todo lujo de detalles. O por lo menos los que se pueda permitir… Elige la casa que deseas:

60000 Estudio 90000 Piso dos habitaciones 60000 + 30000\*X Piso X habitaciones 100000 + 30000\*X Piso X habitaciones con garaje, piscina y pista de tenis 200000 Adosado 250000 Casa 350000 Casa con garaje, piscina y pista de tenis

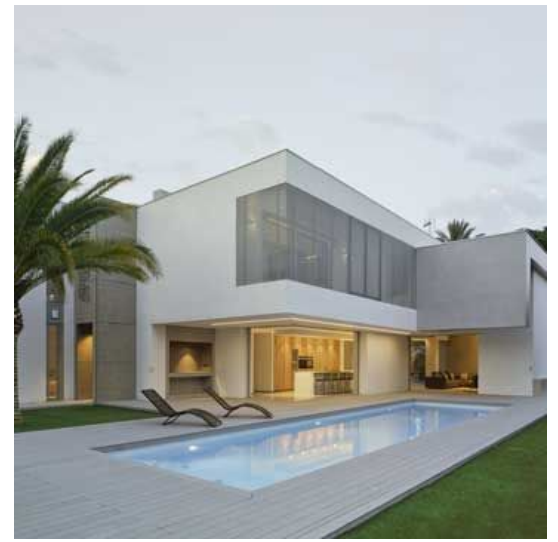

Utiliza la función pago() para calcular cuánto tendrías que pagar al mes y durante cuantos años. Supongamos que el interés puede variar entre el 2,75% y el 5% y el periodo de tiempo máximo 30 años. ¿Es posible con tus ingresos? Tal vez algo más barato sería más razonable…

Establece un plan para comprar tu vivienda "soñada" teniendo en cuenta que si dejas de pagar te la quitarán y además:

- tus ahorros iniciales (que puedas gastarte en la casa)
- los años que quieras estar pagando
- tu sueldo mensual
- tus gastos mensuales (luz, agua, teléfono & internet, comida…)
- los imprevistos (si un par de meses sin trabajo van a dejarte sin casa, no es un buen plan)

**Extra**: He visto un coche muy chulo…

Un amigo que ahora vende coches te ha ofrecido una oferta muy chula (?) por un coche nuevo, un Volvo V40 de gasolina modelo T3 R-Design Momentum (en blanco). Son sólo 28962 euros a pagar en 4 años y con un interés del 8,99%. Amablemente te dejan pagar una entrada de hasta 11000 euros. ¿A cuánto saldría la mensualidad si no pagas entrada? ¿Y si pagas el máximo de entrada? ¿Cuánto habrías pagado al fin de los 4 años? Y lo más importante… ¿lo tienen en rojo?

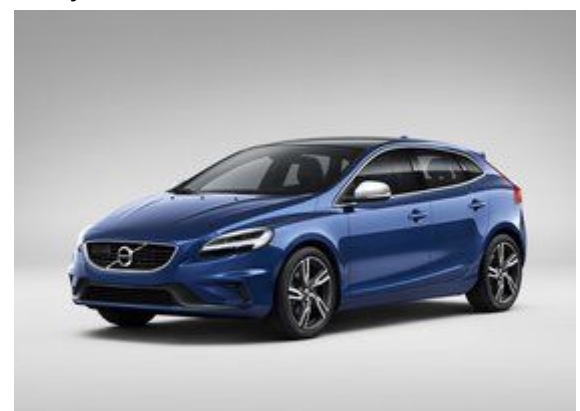

Hablando de lo cual, no olvides añadir el gasto en gasolina… pongamos que 100 euros al mes.

¿Tu personaje sería capaz de comprarlo y seguir viviendo? ¿O sacrificará su vida independiente por el coche?

**Extra**: Al revés. Busquemos un coche que podamos comprar. ¿Cuánto serías capaz de pagar al mes durante cuatro años a un interés del 8%? Cuando tengas una cifra del dinero total, intenta encontrar por internet un coche de precio inferior o similar y añade el enlace a tu juego con la información. RECOMPENSA: insignia de planificador motorizado.

**Extra**: ¿Recuerdas que en Calc puedes crear tus propias funciones? ¿Serías capaz de crear tus propias funciones para sustituir las fórmulas de los dados?

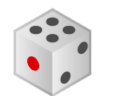

### 4.5. Evaluación

La evaluación de los alumnos se hace en función de su posición en el tablero, que viene dada por las actividades que realizan, su fichero de Carrera de Funciones (30%) y su fichero del Juego de la Vida y documento de texto con gráficos asociado (50%). Además, un 20 % de la evaluación viene dada por los resultados de los juegos de conocimientos, como los cuestionarios de Kahoot!. En el caso de que haya que realizar una recuperación completa se puede plantear un examen final que combine preguntas tipo test (similares a las realizadas mediante Kahoot!) y una parte más práctica en la que tengan que crear fórmulas, importar datos y crear un gráfico. Esto se corresponde con los criterios de evaluación BL3.1 de la Generalitat Valenciana presentados en la Tabla 1.

Caso de querer emplearse este material en 4º de la ESO habría que complementarlo para trabajar el aspecto de presentaciones orales y evaluar también esta parte (criterios de evaluación BL2.1 en la Tabla 1).

## 5. Posible evaluación del material docente

Evaluar el material docente desarrollado puede ser una parte importante de su uso. Al fin y al cabo, decidir qué material docente emplear viene dado por los resultados de aprendizaje y tener una forma sistemática de evaluarlo puede resultar muy interesante.

### 5.1. Objetivos y criterios e indicadores de éxito

El objetivo final de este material es mejorar la motivación de los alumnos en una de las partes de la asignatura de informática que ahora consideran más aburrida: las hojas de cálculo. En la Tabla 4 pueden verse los criterios y los indicadores de éxito.

Hay un subobjetivo asociado, comprobar si la aplicación de gamificación puede cambiar la enseñanza de la informática y en concreto de las hojas de cálculo a nivel de instituto, aumentando la motivación de los estudiantes.

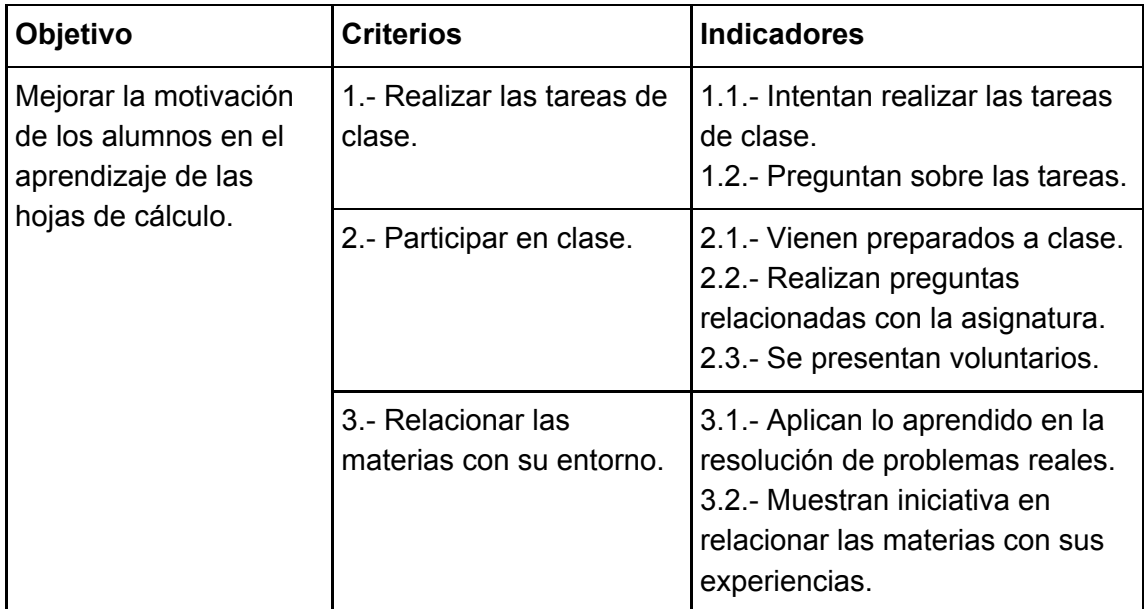

Tabla 4. Objetivo, criterios e indicadores de éxito.

### 5.2. Evaluación del material

Para garantizar una mayor imparcialidad del proceso, se plantea emplear Triangulación tanto en los observadores como en las medidas de evaluación. La Triangulación constituye una de las técnicas más empleadas para el procesamiento de los datos en las investigaciones cualitativas, por cuanto contribuye a elevar la objetividad del análisis de los datos y a ganar una mayor credibilidad de las conclusiones de la investigación.

Un aspecto que añade triangulación es que diversos docentes participan en las tareas de observación, añadiendo aún mayor objetividad al proceso (recordemos que hay dos profesores de informática en el departamento). En ciertos casos, como las escalas estimativas, habrá un proceso previo de insensibilización, para que los alumnos se acostumbren a la presencia del observador y vuelvan a comportarse de su forma habitual en clase.

Lo que se trata de delimitar no es simplemente la ocurrencia ocasional de algo, sino las huellas de la existencia social o cultural de algo (cuya significación aún no conocemos) a partir de su recurrencia, es decir, diferenciar o distinguir la casualidad de la evidencia.

Es por ello que se han establecido diferentes métodos de observación para seguir una serie de indicadores, de forma que el cumplimiento en mayor o menor medida de los mismos pueda determinarse de manera más objetiva. Diversos indicadores como si realizan o no las tareas en clase, o si muestran iniciativa en relacionar las materias con sus experiencias, son observados a través del análisis de documentos, del anecdotario, de encuestas y entrevistas, de forma que las conclusiones obtenidas serán más fiables.

Se plantean varios métodos distintos para observar a los alumnos:

- Encuestas iniciales y finales (en el Anexo III puede verse una posible encuesta), que están relacionadas con los indicadores 3.1 y 3.2.
- Escalas estimativas o de medida. Esta observación se realizaría todos los días de clase y está relacionada con todos los indicadores.
- Entrevistas iniciales y finales a los alumnos (se puede ver una posible entrevista final en el Anexo IV). En el caso ideal se entrevistaría y analizaría a todos los alumnos implicados pero a efectos prácticos nos veríamos limitados por el tiempo disponible. Aunque se les pregunta directamente por cuánto les han gustado diversos elementos de la gamificación, estas preguntas también están relacionadas con los indicadores, 2.1, 2.3 y especialmente los 3.1 y 3.2.
- Análisis de documentos producidos en clase (hojas de cálculo y documento de texto), relacionado con los indicadores 1.1, 3.1 y 3.2.
- Anecdotario del profesor. Orientado a detectar situaciones extraordinarias pero relacionado con los indicadores 1.2, 2.1, 2.2, 2.3 y 3.2.

Y los datos recogidos con estas observaciones se analizarían para detectar la presencia de los indicadores correspondientes.

Otro aspecto de evaluación puede ser considerar los conocimientos adquiridos, dado que una mejora de la motivación de los alumnos no presupone una mejora en sus conocimientos. Así, podemos evaluar el proyecto comparando los calificaciones con cursos anteriores, incluso mediante la realización del examen final de Hoja de Cálculo de años anteriores por los alumnos (aunque no cuente para su nota) y comparar directamente los resultados.

En un centro grande, en el que haya dos o más grupos de la asignatura, una posibilidad sería realizar el proyecto únicamente con uno de los grupos de 1º de Bachillerato y comparar los resultados con los otros primeros. Aunque por regla general es más interesante aplicarlo a todos los grupos y tener una muestra de tamaño mayor.

## 6. Conclusiones

En este trabajo se ha mostrado la adquisición de habilidades y competencias propias del máster de profesorado mediante la creación de material educativo. El material consiste en la utilización de técnicas de gamificación y el uso de juegos para la enseñanza de hojas de cálculo. La elección de este tema se debe al interés personal por estas técnicas aunque al inicio del trabajo no sabía mucho acerca de ellas.

Aunque la gamificación se ha convertido en una práctica común con muchos éxitos en su haber (Hamari et al., 2014), aún existen importantes diferencias entre los distintos autores en qué separa el uso de juegos, los juegos serios, las simulaciones y el uso de técnicas de gamificación y en detalles de la nomenclatura (se puede comparar por ejemplo, Chou (2016), Marczawski (2013) y Kapp (2012)). Sin embargo el uso de gamificación no garantiza el éxito de ninguna iniciativa. Existen varios tipos de jugadores y no todas las gamificaciones logran los mismos resultados de todos los alumnos. En el ejemplo más evidente, una gamificación muy competitiva puede provocar un aumento de la agresividad y rechazo por parte de algunos alumnos. Por otra parte Yu-kai Chou ya nos advierte del peligro de utilizar recompensas inmediatas y de cómo estas pierden valor e interés para el usuario/jugador. En un entorno de enseñanza esto podría transformarse en unas primeras sesiones en las que los alumnos muestran un interés que desaparece rápidamente.

Desde el punto de vista práctico la metodología planteada por Yu-kai Chou es demasiado compleja y costosa (en tiempo y esfuerzo) para el producto final. La curva de aprendizaje es bastante grande para aplicarla sólo en una unidad didáctica, pero seguramente sería interesante para toda una asignatura o si el autor se plantea crear más materiales (gamificar más temas).

Por otra parte, el uso del Moodle de la asignatura de forma extensiva permitiría automatizar una parte importante del trabajo diario (especialmente la asignación de insignias relacionadas con la entrega de trabajos y participación en foros mediante alguno de los módulos ya existentes).

A pesar de que el material se ha desarrollado a partir de una situación y necesidades concreta (IES Penyagolosa) creo que es fácilmente adaptable a otras situaciones en las que se desee enseñar el contenido de Hojas de Cálculo, sea por tratarse de una herramienta distinta (Excel, Google Spreadsheel, OpenOffice) o un nivel distinto (Informática de 4º de la ESO o incluso ofimática a nivel universitario). Por otra parte, el material puede incluso separarse, utilizando los juegos de forma individual durante el transcurso de una clase no gamificada.

La mayor mejora a priori de la gamificación es el aspecto gráfico, tanto de las insignias como del tablón. Existe la alternativa de buscar imágenes de uso libre o Creative Commons pero resultaría mucho más interesante repartirlas y ofrecer la oportunidad de crearlas los mismos alumnos para aumentar respecto su sensación de propiedad sobre toda la gamificación.

Puestos a especular, el mayor problema se produciría en el Juego de la Vida que no ha sido probado con alumnos y necesitaría ajustes.

## Bibliografía

Chou, Y. (2016). Actionable Gamification: Beyond Points, Badges, and Leaderboards. Octalysis Media: Fremont. CA.

Glover, I. (2013). *Play as you learn: gamification as a technique for motivating learners*. World Conference on Educational Multimedia, Hypermedia and Telecommunications. AACE. Editor G. Henrick. 10 de octubre de 2013.

Hamari, J., Koivisto, J., y Sarsa, H. (2014). Does Gamification Work? – A Literature Review of Empirical Studies on Gamification. En actas del 47th Hawaii International Conference on System Sciences, Hawaii, USA, 6-9 de enero de 2014.

Hsin-Yuan Huang, W. y Soman, D. (2013). Gamification of Education. Toronto: University of Toronto. Consultado el 10 de mayo de 2019 de Inside Rotman: [http://inside.rotman.utoronto.ca/behaviouraleconomicsinaction/files/2013/09/GuideGamificati](http://inside.rotman.utoronto.ca/behaviouraleconomicsinaction/files/2013/09/GuideGamificationEducationDec2013.pdf) [onEducationDec2013.pdf](http://inside.rotman.utoronto.ca/behaviouraleconomicsinaction/files/2013/09/GuideGamificationEducationDec2013.pdf)

IES Penyagolosa (2018). Informació general 2018-2019.

Kapp, K. M. (2012). *The gamification of learning and instruction: game-based methods and strategies for training and education*. John Wiley & Sons.

Lahey, B. B. (2007). *Introducción a la psicología*. McGraw-Hill, Mexico (9ª ed.).

Marczewski, A. (2013). What's the difference between Gamification and Serious Games? Consultado el 1 de mayo de 2019 de Gamasutra:

[http://www.gamasutra.com/blogs/AndrzejMarczewski/20130311/188218/Whats\\_the\\_differen](http://www.gamasutra.com/blogs/AndrzejMarczewski/20130311/188218/Whats_the_difference_between_Gamification_and_Serious_Games.php) ce between Gamification and Serious Games.php

Marczewski, A. (2019). Blog Gamified UK. Introduction to Gamification Part 8: User Types. Consultado el 5 de septiembre de 2019 <https://www.gamified.uk/2019/08/07/introduction-to-gamification-part-8-user-types/>

Serrano, L., Soler, A. y Hernández, L. (2014). El abandono educativo temprano: análisis del caso español. Instituto Valenciano de Investigaciones Económicas. Recuperado de [https://www.mecd.gob.es/dctm/inee/documentos-de-trabajo/abandono-educativo-temprano-](https://www.mecd.gob.es/dctm/inee/documentos-de-trabajo/abandono-educativo-temprano-2.pdf?documentId=0901e72b818e38f4)[2.pdf?documentId=0901e72b818e38f4](https://www.mecd.gob.es/dctm/inee/documentos-de-trabajo/abandono-educativo-temprano-2.pdf?documentId=0901e72b818e38f4)

Sistema estatal de indicadores de la educación 2019. MINISTERIO DE EDUCACIÓN Y FORMACIÓN PROFESIONAL, Instituto Nacional de Evaluación Educativa, Subdirección General de Estadística y Estudios, Edita SECRETARÍA GENERAL TÉCNICA ISBN: 978-84-369-5916-1. Consultado el 1 de septiembre 2019 [http://www.educacionyfp.gob.es/inee/dam/jcr:efa745d7-27ec-4814-9e90-11e01957c39d/seie](http://www.educacionyfp.gob.es/inee/dam/jcr:efa745d7-27ec-4814-9e90-11e01957c39d/seie-2019.pdf) [-2019.pdf](http://www.educacionyfp.gob.es/inee/dam/jcr:efa745d7-27ec-4814-9e90-11e01957c39d/seie-2019.pdf)

## Anexos

### Anexo I. [Insignias.](https://es.educaplay.com/recursos-educativos/1173897-crucigrama_educaplay.html)

Una de las características principales de Mozilla Open Badges es que están pensadas para proporcionar testimonio "universal" de las actividades realizadas o los conocimientos adquiridos por el receptor. Dado que se plantea premiar a los alumnos con insignias como "Puntual" por unas actividades de unos pocos días, podría plantearse que estas insignias "menores" no fuesen OpenBadges, sino una simple imagen. Pero separar las insignias en varios tipos distintos, con un tratamiento distinto, complicaría su utilización innecesariamente.

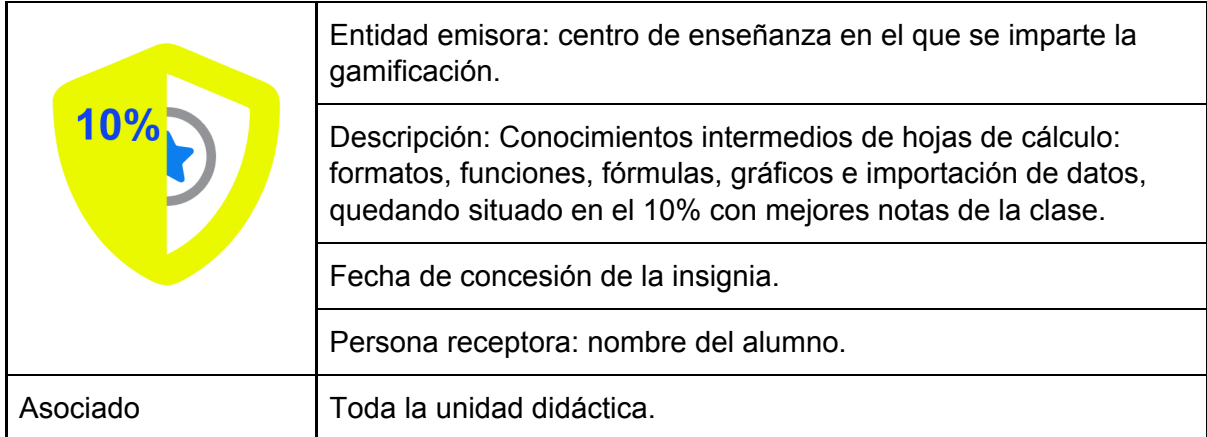

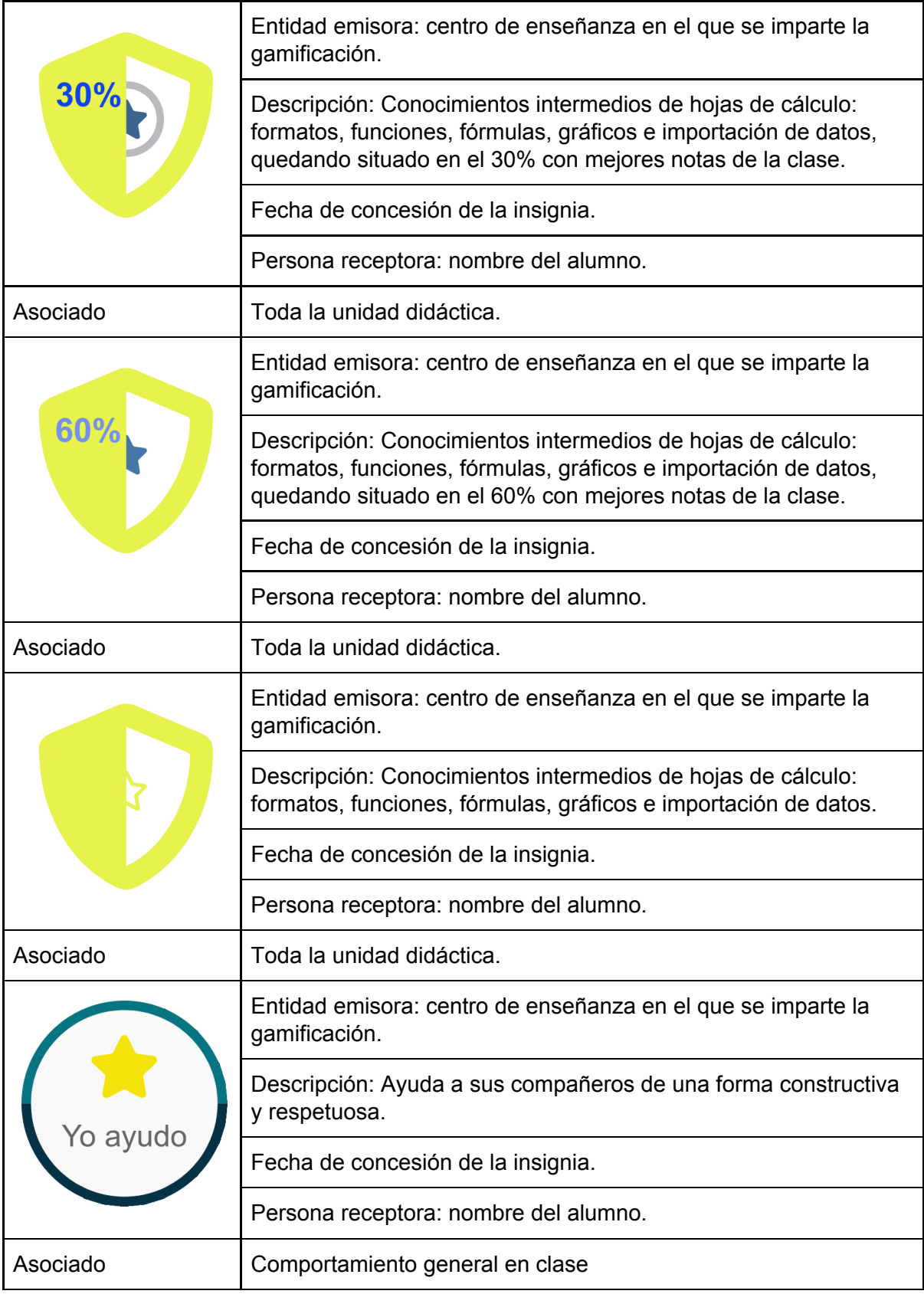

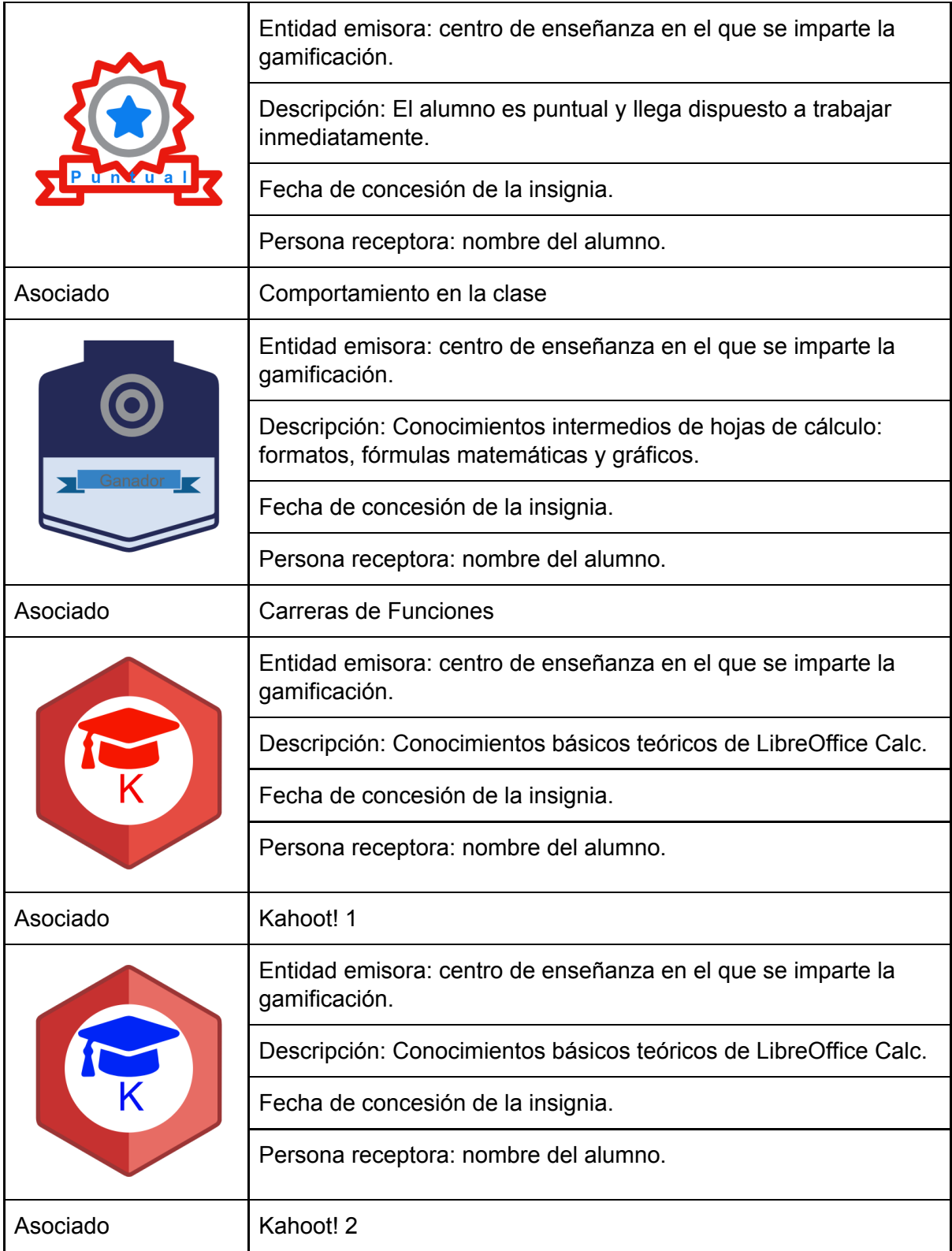

![](_page_39_Picture_315.jpeg)

![](_page_40_Picture_383.jpeg)

Tabla 5. OpenBadges empleadas con su información y a qué se asocian en la gamificación.

Anexo II. Recursos audiovisuales

Material de libre acceso en internet que podría aplicarse:

Una serie de 34 vídeos en castellano donde se muestra en detalle cómo utilizar la hoja de cálculo de LibreOffice Calc y que se corresponde con el contenido de la asignatura. [https://www.youtube.com/watch?v=RlDfuSh69OA&list=PLLLaU95AMQPrMifyMRgiwhqKA64](https://www.youtube.com/watch?v=RlDfuSh69OA&list=PLLLaU95AMQPrMifyMRgiwhqKA64g7Kiea) [g7Kiea](https://www.youtube.com/watch?v=RlDfuSh69OA&list=PLLLaU95AMQPrMifyMRgiwhqKA64g7Kiea)

Hay también unos cuantos vídeos en inglés. Como por ejemplo este: <https://www.youtube.com/watch?v=HcpaIuOLCqo>

Vídeo para aprender Calc con 4 preguntas incorporadas (preguntas muy sencillas): [https://es.educaplay.com/recursos-educativos/2784186-aprendemos\\_calc.html](https://es.educaplay.com/recursos-educativos/2784186-aprendemos_calc.html)

### Anexo III. Actividades/Juegos de conocimientos

Enlaces a varias actividades sencillas que toman la forma de juegos. Kahoots creados específicamente:

<https://create.kahoot.it/share/libreoffice-calc/5708149c-9be8-4cbc-8754-3772a3f528df> [https://create.kahoot.it/share/libreoffice-calc-formulas/34f17f48-7f62-4851-9fa3-2f818fa47b5](https://create.kahoot.it/share/libreoffice-calc-formulas/34f17f48-7f62-4851-9fa3-2f818fa47b50) [0](https://create.kahoot.it/share/libreoffice-calc-formulas/34f17f48-7f62-4851-9fa3-2f818fa47b50)

<https://create.kahoot.it/share/libreoffice-calc-basico/c86ae340-185f-4fca-a5a3-c67089c6dcc3> <https://create.kahoot.it/share/libreoffice-calc-final/925ad832-047c-4833-a5ec-4f25f9d09570>

Material de libre acceso en internet que podría utilizarse:

Kahoots sobre hojas de cálculo:

[https://create.kahoot.it/share/libre-office-calc-nivel-01/06e002ea-b8dc-42ce-9b23-92eb50fac](https://create.kahoot.it/share/libre-office-calc-nivel-01/06e002ea-b8dc-42ce-9b23-92eb50fac6e8) [6e8](https://create.kahoot.it/share/libre-office-calc-nivel-01/06e002ea-b8dc-42ce-9b23-92eb50fac6e8)

<https://create.kahoot.it/share/calc/4bb3acd3-0278-4eff-8d3c-ead2667fc381> [https://create.kahoot.it/share/hoja-de-calculo-libreoffice-calc/f06dc9ad-d87e-48f4-aa5e-f608d](https://create.kahoot.it/share/hoja-de-calculo-libreoffice-calc/f06dc9ad-d87e-48f4-aa5e-f608dfc8c34b) [fc8c34b](https://create.kahoot.it/share/hoja-de-calculo-libreoffice-calc/f06dc9ad-d87e-48f4-aa5e-f608dfc8c34b)

Sopa de letras (6 términos):

[https://es.educaplay.com/recursos-educativos/1173892-sopa\\_de\\_letras\\_educaplay.html](https://es.educaplay.com/recursos-educativos/1173892-sopa_de_letras_educaplay.html) Sopa de letras:

[https://es.educaplay.com/recursos-educativos/2426582-hojas\\_de\\_calculo.html](https://es.educaplay.com/recursos-educativos/2426582-hojas_de_calculo.html) Sopa de letras (16 términos):

[https://es.educaplay.com/recursos-educativos/1535902-ejercicio\\_hoja\\_de\\_calculo\\_4.html](https://es.educaplay.com/recursos-educativos/1535902-ejercicio_hoja_de_calculo_4.html) Rellenar frases (muy básico):

[https://es.educaplay.com/recursos-educativos/1535946-ejercicio\\_hoja\\_de\\_calculo\\_6.html](https://es.educaplay.com/recursos-educativos/1535946-ejercicio_hoja_de_calculo_6.html) Rellenar frase (más difícil):

[https://es.educaplay.com/recursos-educativos/1159941-hojas\\_de\\_calculo\\_hojas\\_y\\_celdasca](https://es.educaplay.com/recursos-educativos/1159941-hojas_de_calculo_hojas_y_celdascalc.html) [lc.html](https://es.educaplay.com/recursos-educativos/1159941-hojas_de_calculo_hojas_y_celdascalc.html)

Relacionar palabra y explicación/definición (historia de hojas de cálculo):

[https://es.educaplay.com/recursos-educativos/3462887-hojas\\_de\\_calculo.html](https://es.educaplay.com/recursos-educativos/3462887-hojas_de_calculo.html)

Rueda de la fortuna con conceptos de Libre Office:

<https://es.educaplay.com/recursos-educativos/3574906-libreoffice.html>

Test sobre hojas de cálculo (Excel):

[https://es.educaplay.com/recursos-educativos/1172705-test\\_educaplay.html](https://es.educaplay.com/recursos-educativos/1172705-test_educaplay.html)

Test de Libre Office (demasiado básico):

<https://es.educaplay.com/recursos-educativos/3411001-libreoffice.html>

Sopa de letras con términos de Excel:

[https://es.educaplay.com/recursos-educativos/3908730-pasapalabra\\_hojas\\_excel.html](https://es.educaplay.com/recursos-educativos/3908730-pasapalabra_hojas_excel.html) Crucigrama con términos de hojas de cálculo:

[https://es.educaplay.com/recursos-educativos/1173897-crucigrama\\_educaplay.html](https://es.educaplay.com/recursos-educativos/1173897-crucigrama_educaplay.html)

### Anexo III. Encuesta previa

<https://forms.gle/3bBkAk23771zn3JH7>

"Sexo"

"Masculino" "Femenino" "Prefiero no responder"

"¿Te gusta la informática?"

- "1" Nada "2" "3" "4" "5" Mucho
- "¿Es la primera vez que tienes la asignatura de informática?"
	- "Sí"
	- "No"
- "¿Te gustan las hojas de cálculo?"
	- "1" Nada "2" "3" "4" "5" Mucho
- "¿Utilizas las hojas de cálculo alguna vez para algo que no tenga que ver con el instituto?" "Sí"
	- "No"
- "¿Habías utilizado antes de este curso una hoja de cálculo?"
	- "Sí"

"No"

- "¿Cuánto te gusta jugar?"
	- "1" Nada "2"

"3" "4" "5" Mucho

"¿Cuáles son tus juegos favoritos? Nombra dos o tres"

"¿Cuánto tiempo pasas jugando al día? (más o menos) "Menos de una hora" "Más de una hora" "Entre una y dos horas" "Más de dos horas"

### Anexo IV. Preguntas de la entrevista

- ¿Qué te han parecido las clases?
- ¿Has intervenido en clase?
- ¿Qué te ha parecido la idea del tablero clasificatorio?
- ¿Cuál ha sido tu juego favorito?
- ¿Y cuál te ha gustado menos? ¿Por qué?
- ¿Crees que has aprendido sobre hojas de cálculo?
- ¿Podrías usar las hojas de cálculo para algo?
- ¿Qué cambiarías de las clases?